UNIVERSITE KASDI MERBAH OUARGLA

Faculté des Nouvelles Technologies de l"Information et de la Communication Département d"Electronique et des Télécommunications

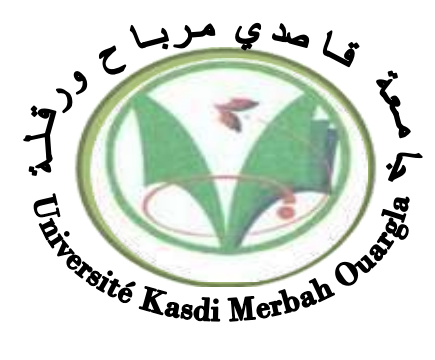

Mémoire MASTER PROFESSIONNEL Domaine : Sciences et technologies Filière : Automatique Spécialité : Instrumentation Industriel Présenté par : **BENEDDINE Hanane Thème:**

Conception et Réalisation d'un Traceur de Caractéristiques Electriques des Panneaux PV à Base d"Arduino

> Soutenu publiquement Le :07/07/2019 Devant le jury :

M<sup>r</sup> MEHAOUCHI Ezzeddine MAA Président UKM Ouargla M<sup>r</sup> RACHEDI Mohamed Yacine MAA Encadreur/rapporteur UKM Ouargla M<sup>r</sup> MELHEGUEG Nacer MAA Examinateur UKM Ouargla

**Année universitaire 2018/2019**

## **Dédicace**

Je dédie ce travaille aux êtres qui me sont les plus chers, je cite

A ma très chère mère

Affable, honorable, aimable : Tu représentes pour moi le symbole de la bonté par excellence, la source de tendresse et l"exemple du dévouement qui n"a pas cessé de m"encourager et de prier pour moi. Qui m'a appris le sens de la vie, et qui est le paradis sous ses pieds et qui est le paradis sous ses pieds;

A mon très cher père

Tu as su m'inculquer le sens de la responsabilité, de l'optimisme et de la confiance en soi face aux difficultés de la vie. Tes conseils on toujours guidé mes pas vers la réussite

A Mon cher grand père et Ma chère grand-mère

Que ce travaille, soit l'expression des vœux que vous n'avez cessé de formuler dans vos prière. Que Dieu vous préserve santé et longue vie

A ma très chère sœur Sarah

Mon ange gardien et ma fidèle accompagnante dans les moment les plus délicates de cette vie mystérieuse à qui je souhaite un promt rétablissement, tous mes vœux de bonheur, santé et de réussite insh'Allah

A mes frère Ridha et Kamel

J'adresse toute ma reconnaissance pour leurs amours, soutiens morale et leurs encouragement dans touts les étapes de mes études, en vous souhaitant un avenir plein de succès et de bonheur

A mon cher petit frère Ilyes

Pour toute l'ambiance dont tu m'as entouré je te dédie ce travaille que Dieu le préserve

A ma grande famille

Je cite en particulier la famille: Ben Mebarek, Chnine, mes tentes, mes oncles ainsi que mes cousins et cousines

A tous mes amis, mes collègues et tous ceux qui m'estiment.

### **Remerciement**

Je remercie Dieu le tout puissant de m'avoir accordée la force et le courage afin de pouvoir accomplir cette mémoire, également je remercie infiniment mes parents qui m'ont encourager et aidé à arriver à ce stade de formation .

Je tiens à remercier tout d'abord mon encadreur Mr **RACHDI Med Yacine** pour sa disponibilité à toute épreuve, pour sa gentillesse et pour sa patience, et surtout pour sa confiance, ses remarques, ses conseils et sa bienveillance.

Tous mes respects et ma gratitude, merci

Mes remerciements vont également à Monsieur **DOUBBI Abdelmadjid** Doyen de la faculté science de la terre pour son accueil au sein de la faculté, son soutien et ces conseils permanents.

Je remercie aussi Mr. **TAIBI Djamel** au niveau du département de génie électrique, Mr. **TIDJANI Zakaria** et l'Ingénieur d'électronique **KHAZINI** à Sonatrach pour leurs aides d'avoir mis à mon entière disposition ses précieuses expériences et toute l'aide technique, matérielle et morale dont j'avais eu besoin malgré leurs charges de travail.

Je remercie sincèrement Mr**. MEHAOUCHI** et Mr**. MELHEGUEG** d"avoir accepter de faire partie du Jury.

Je tiens également à remercier tous les enseignants ayant assurés mes cours pendant mes années d'études en particulier tous les enseignants du département d"Electronique et des Télécommunications de l'Université KASDI MERBAH-OUARGLA.

En fin, à tous ceux et celle qui ont contribué de prés ou de loin à la réalisation de ce travail.

**BENEDDINE Hanane** 

#### **Liste des abréviations**

- PV : Photovoltaïque
- GPV : Générateur photovoltaïque
- STC : (Standard Test Conditions) Condition d"essai standard.
- EVA : Ethylène-acétate de vinyle

Watt-crête (Wc) : La puissance électrique maximum que peut fournir le module dans les conditions standards

- DC : Courant continu
- AC : Courant alternatif
- SC : Semi-conducteur
- G: Eclairement
- Iph : Courant photo généré par le générateur photovoltaïque sous éclairement (A).
- $I_D$ : Courant qui traverse la diode  $(A)$ .
- $I_s$ : Courant de saturation de la diode  $(A)$ .
- $I_{\text{sc}} = I_{\text{cc}}$ : Courant de court-circuit (A).
- $V_{oc}$ : Tension de circuit ouvert (v)
- Pmax: Puissance maximale (W)
- Pc : Puissance crête (W).
- $I_{Rsh}$ : Courant qui traverse Rsh  $(A)$ .
- Rs : Résistance série du générateur (ohm\_).
- Rsh : Résistance parallèle du générateur (ohm).
- q : Charge de l"électron (1.6 10-19 Coulomb).
- K : Constante de Boltzmann (1,381.10−<sup>23</sup> joule/Kelvin)
- $T_c$ : Température (absolue) effective de la cellule en Kelvin ( $\rm K$ ).
- A : Facteur d'idéalité de la jonction (1<A<2)
- S : La surface de module en  $(m^2)$ .
- $E: L'$ éclairement en  $(W/m^2)$
- h : Le rendement énergétique
- FF : Le facteur de forme
- I<sup>G</sup> : Courant du générateur (A)
- V<sup>G</sup> : Tension du générateur (A)
- N<sup>p</sup> : Nombre de cellules en parallèle
- Ns : Nombre de cellules en série

VocNs : Tension du circuit ouvert de Ns cellules en série (V).

IscNs : Somme des tensions en circuit ouvert de Ns cellules en série (A).

 $V_{ocNp}$ : Tension du circuit ouvert de  $(N_p)$  cellules en parallèle (V).

- $I_{scNs}$ : Somme des courants de courts circuits de  $N_p$  cellules en parallèle (A).
- $I_{\text{max}}$ : courant maximal (A).
- $V_{max}$ : tension maximale (V).
- R : est la résistance de la LDR en Ω.
- A : est une constante  $\approx$  340 x 103).
- L : est l"éclairement. Lumineux en Lux.
- S1, S2 : Commutateurs
- V(t): Source d'alimentation
- PWM: Pulse Width Modulation
- D : Rapport cyclique
- Ts: La période de commutation
- TON : Le temps de conduction
- IJBT: Type de transistor
- ADC : Analog to Digital Converter
- PCB : Printed circuit board

### **Liste des figures**

#### **Chapitre I**

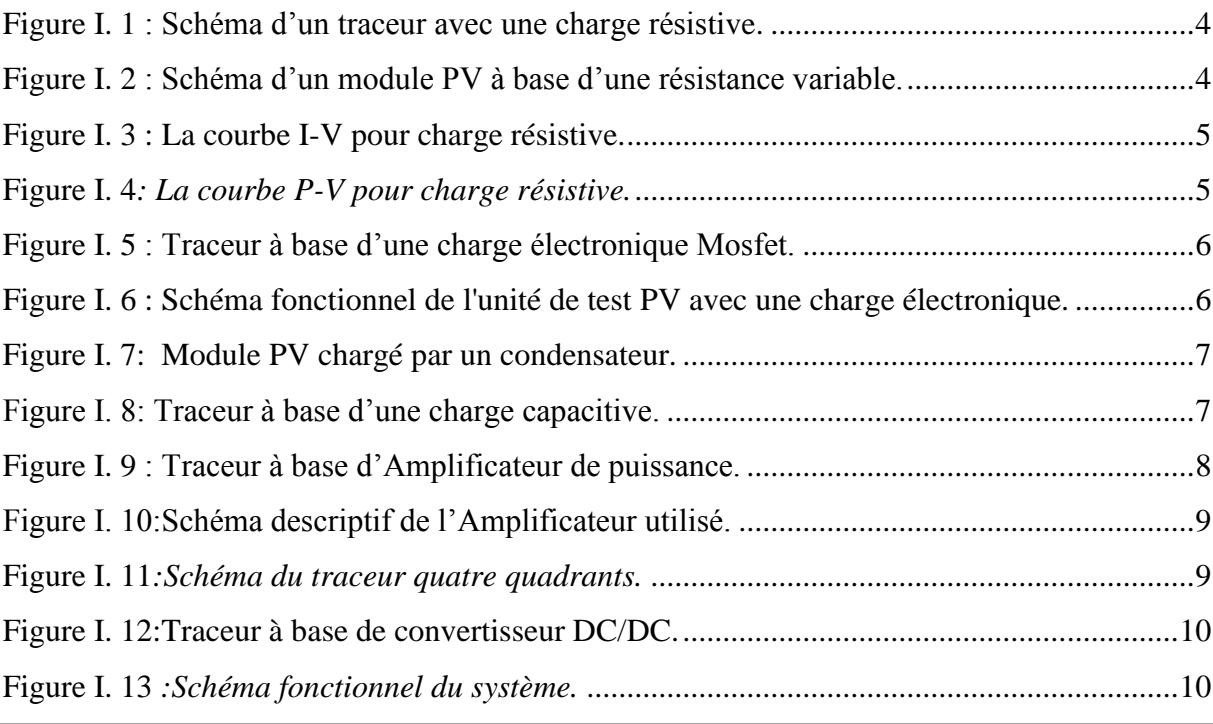

#### **Chapitre II**

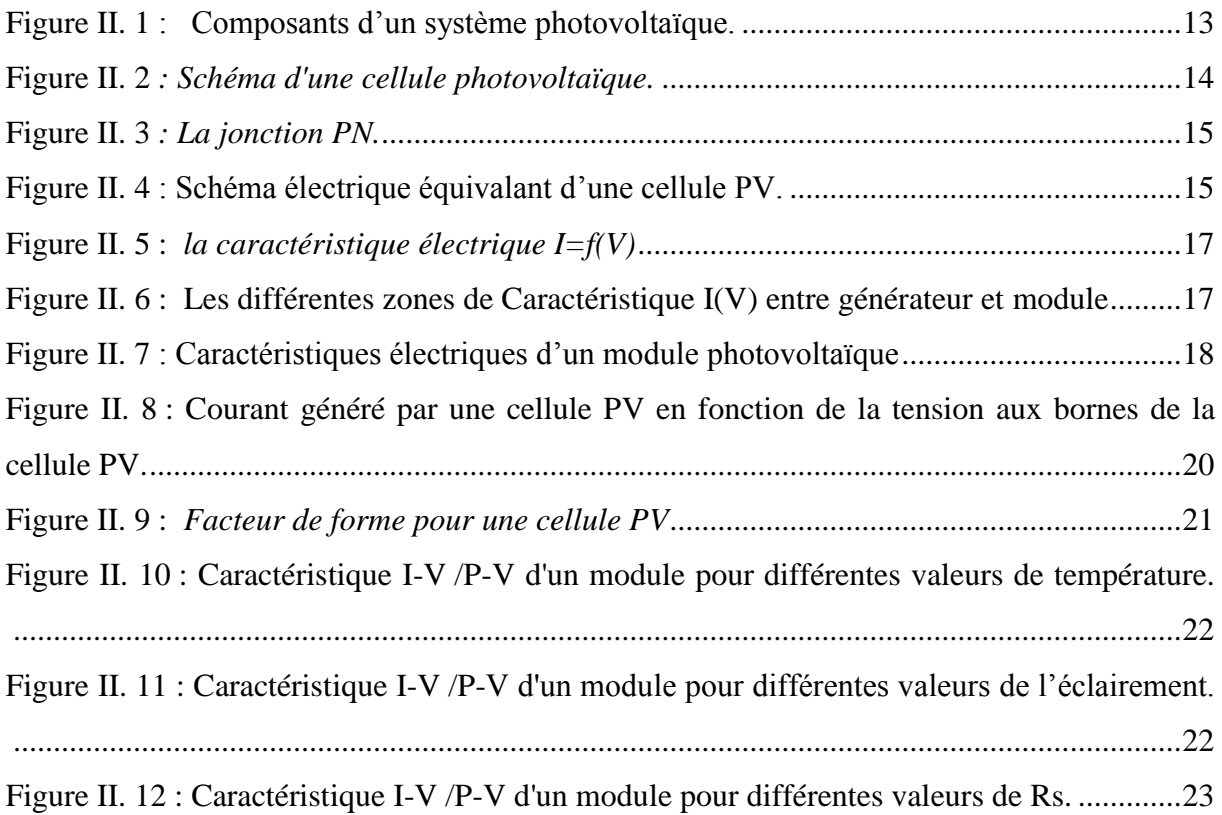

#### **Chapitre III**

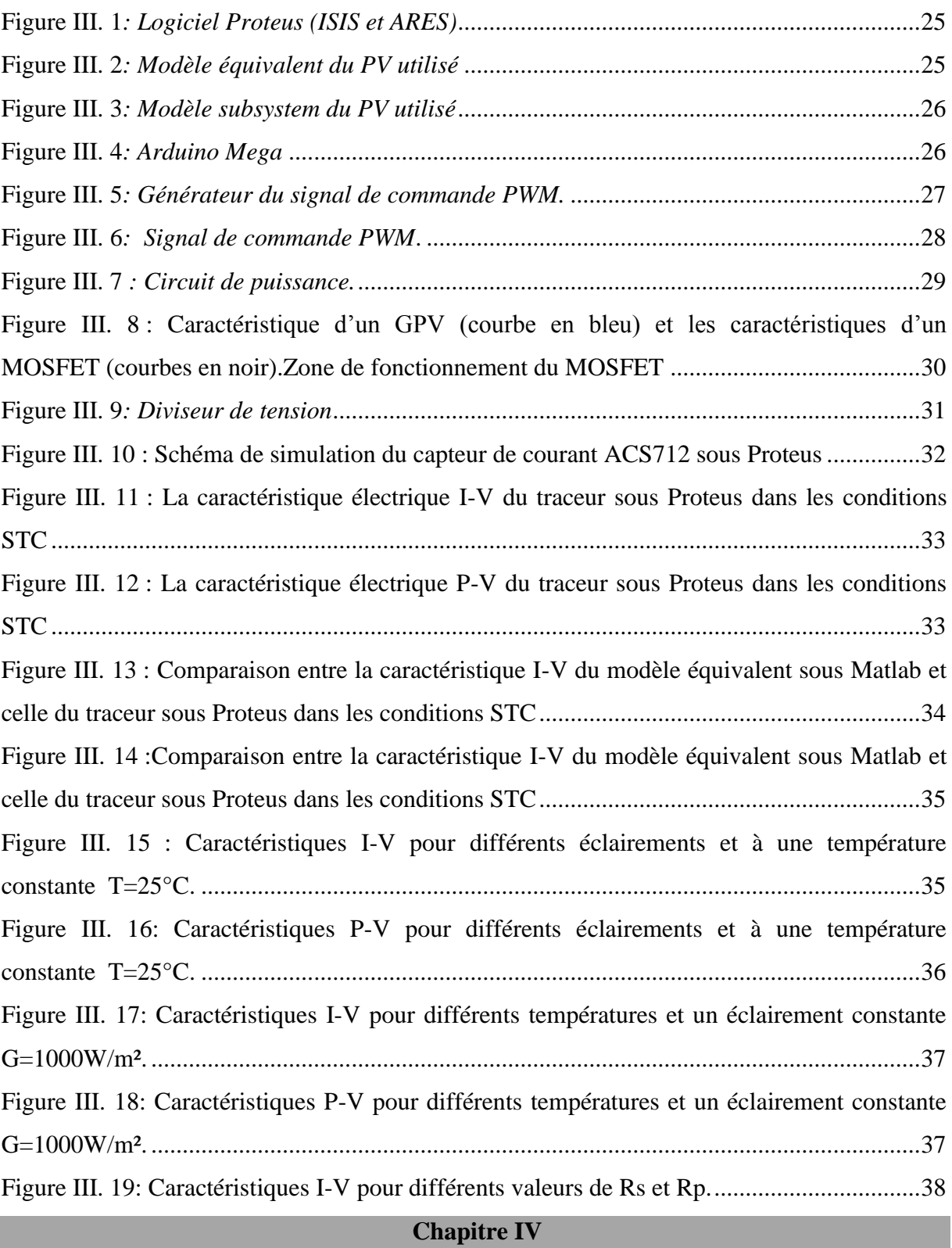

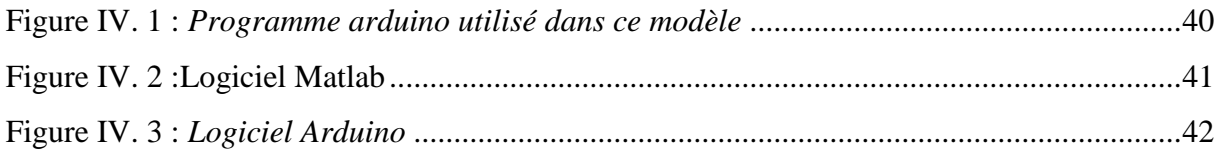

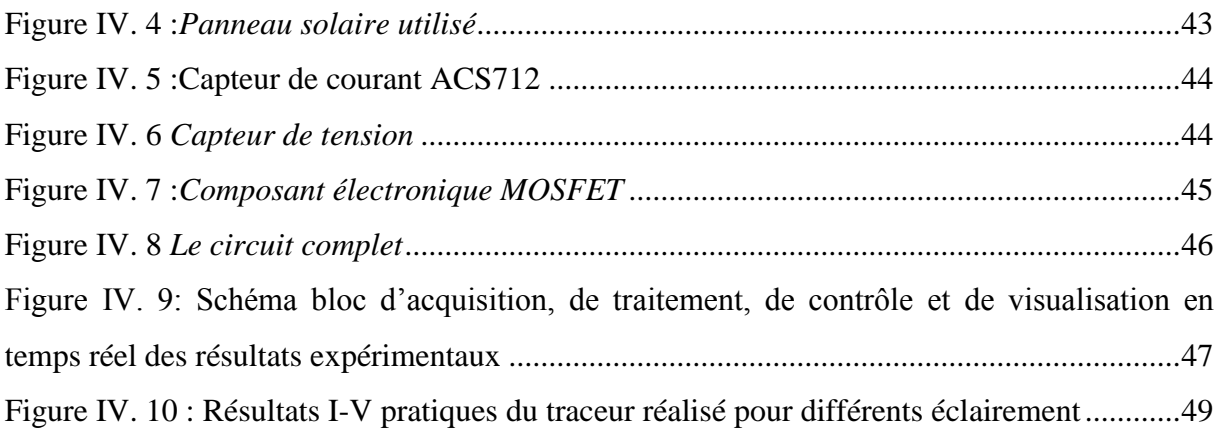

#### **Liste des tableaux**

#### **Chapitre I**

Tableau I. 1 *Les avantages et les inconveniants des différentes chages des traceurs de PV* ...11

#### **Chapitre II**

Tableau II. 1*Caractéristiques énergétique des différents types de PV…………………………..*16

#### **Chapitre III**

Tableau III. 1 :*Caractéristiques électrique PV utilisé* ..............................................................26

#### **Sommaire**

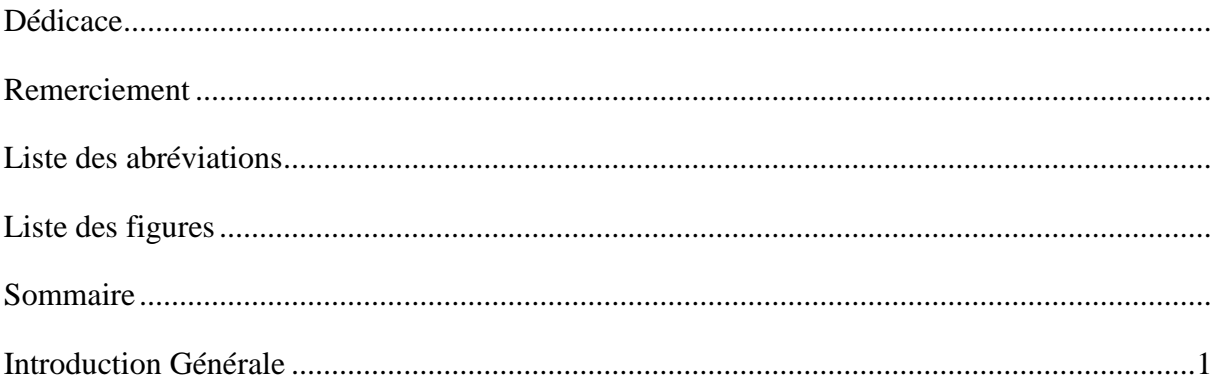

## **Chapitre I : Généralités**

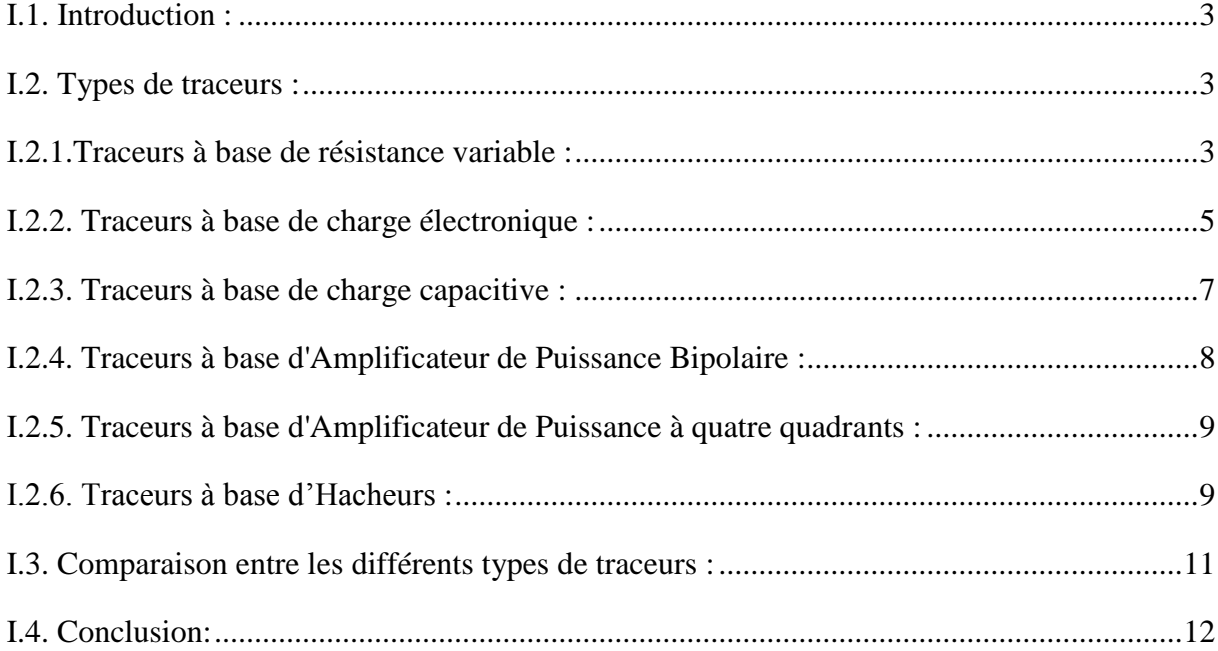

### Chapitre II : Les caractéristiques électriques du panneau solaire

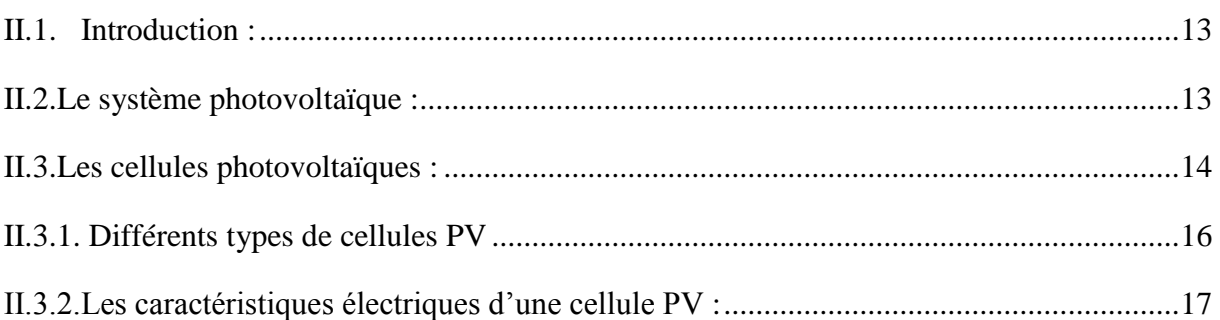

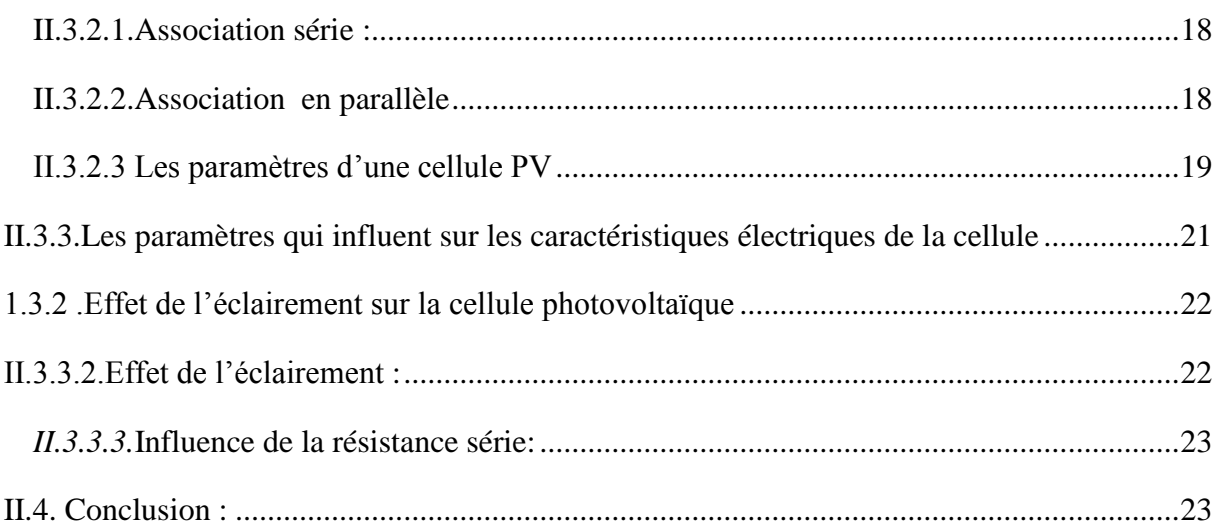

## Chapitre III : Modélisation du traceur sous Proteus

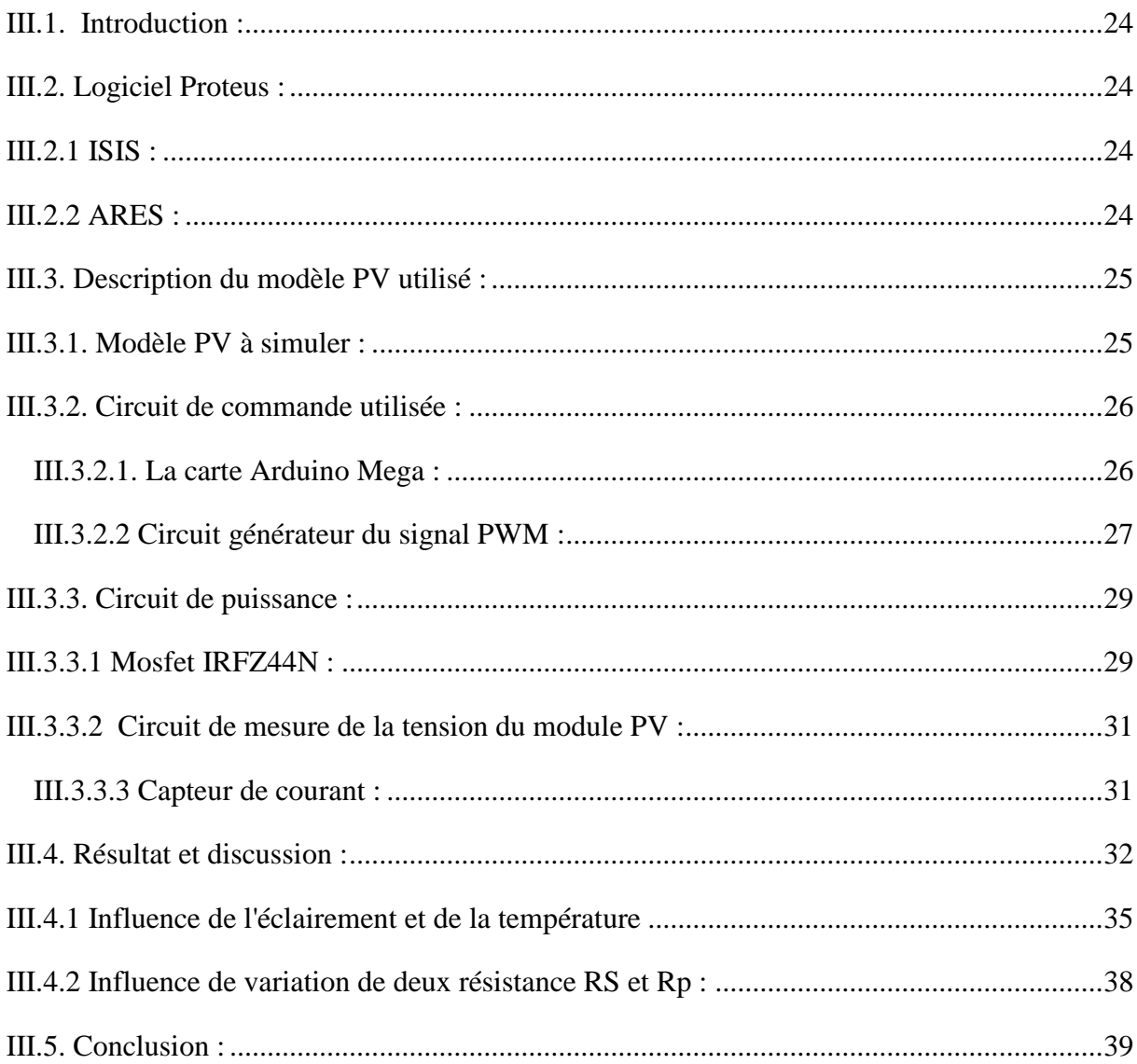

## Chapitre IV : Réalisation et Conception du traceur

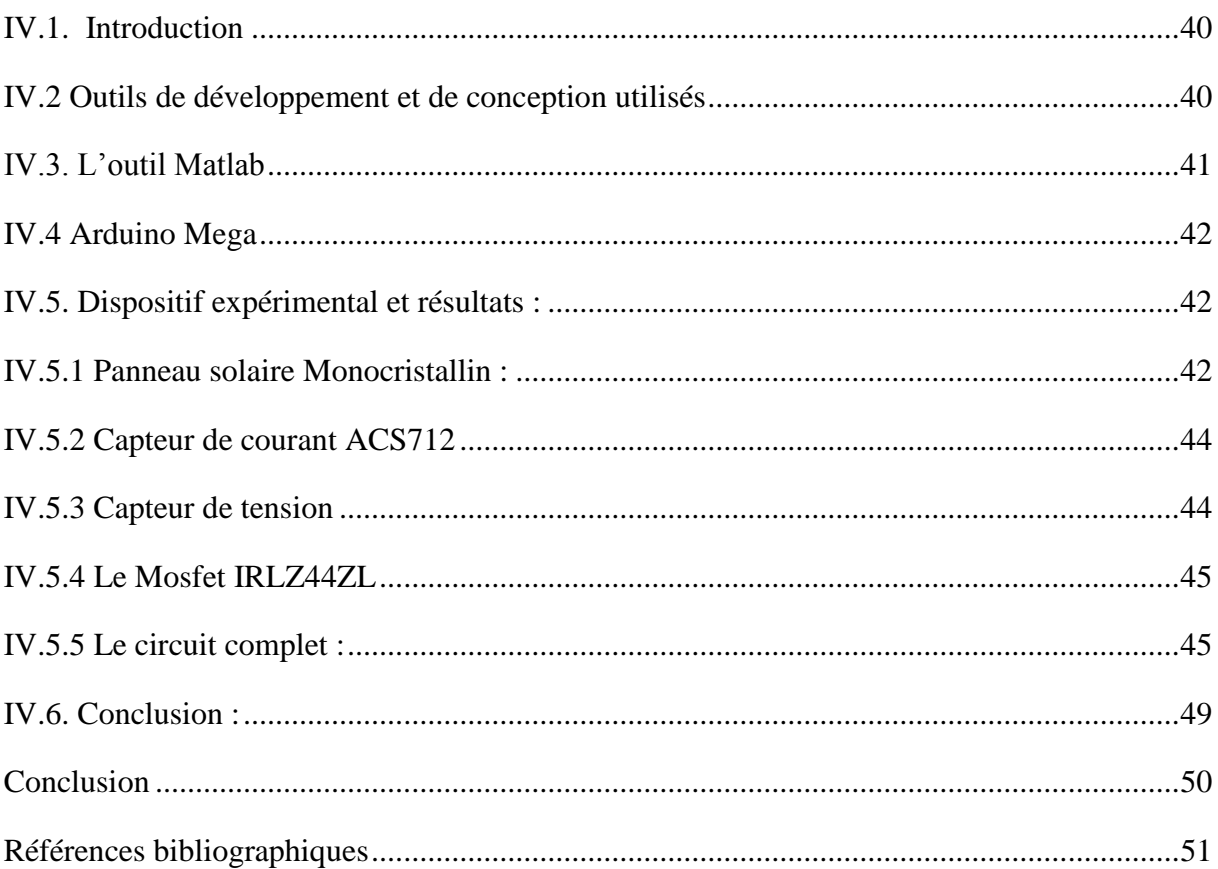

# *Introduction Générale*

#### **Introduction Générale**

L'énergie solaire est la source d'énergie primordiale sur Terre. Toutes les 15 minutes la terre reçoit soleil assez d'énergie pour alimenter notre planète pendant 1 année. Une très petite portion de l'énergie que nous consommons vient directement de la lumière solaire. Elle connaît une progression rapide et assurant le développement de la très grande majorité des êtres vivants. Les énergies fossiles pétrole, gaz et charbon n'en sont ainsi que des produits dérivés. La récupération, la transformation et le stockage de l'énergie solaire de manière efficace présente un défi de taille mais serait la réponse idéale aux besoins énergétiques actuels.

Les systèmes photovoltaïques permettent de récupérer cette énergie et de la transformer en électricité par effet photovoltaïque qui a été découvert par A. Becquerel en 1839.[1,2]

 Dans le monde entier les systèmes d"énergie solaire ont augmenté progressivement ces dernières (10-15) années. En effet photovoltaïque, la cellule solaire permet d'obtenir l'électricité directement en convertissant la lumière du soleil en électricité disponible et adaptable à nos besoins. Les installations de cellules et de modules PV à travers le monde ont croître à un taux annuel moyen de plus de 35% depuis 1998

 Les cellules photovoltaïque construisaient par des matériaux à semi conducteur (SC) et qui sont des matériaux photosensibles, sous l"influence d"une énergie extérieure ont la propriété de libérer leurs électrons.[3]

L"expérience montre que le fonctionnement des cellules solaires dépend fortement de plusieurs paramètres tels que le facteur de remplissage (FF), tension de circuit (Voc), courant de court-circuit (Isc) et puissance maximale (Pmax), liés à l"entourage du fonctionnement: éclairement, concentration, température, etc.); l'étude de comportement et de l"influence de ces différents paramètres et des performances des modules photovoltaïques s'effectue sur la caractéristique I-V

Comme nous le savons, l"étude; pour cette raison, nous avons mis en place un système d"acquisition de données permettant de tracer les caractéristiques courant-tension et tensionpuissance dans des conditions de fonctionnement réelle. [4]

L"objectif de cette étude dans l'ordre d'importance d'obtenir et tracer les caractéristiques courant-tension (I-V), leurs principes de fonctionnement, les méthodes de traçage existé, ainsi que leurs états des techniques de développement.

 Le but de ce projet est de concevoir et de construire un traceur des caractéristiques électriques d'un panneau solaire en utilisant une charge électronique modulaire et peu coûteuse. Cette charge est conçue pour être utilisée comme charge électronique variable pour tracer rapidement la caractéristique automatiquement à base d"une carte Arduino.

Cette étude est organisée en quatre chapitres, Après une brève introduction:

- Le chapitre I est consacré à la présentation des types de traceurs de la caractéristique photovoltaïques I-V /P-V et des exemples sur chaque traceur discuté.
- Le chapitre II est dédié à la description du système photovoltaïque, quelques notions sur les panneaux solaire, le principe de fonctionnement de la cellule solaire ainsi que les caractérisations électriques (I-V) et (P-V).
- Le chapitre III est consacré à la modélisation du traceur sous Proteus. Les résultats obtenus seront présentés et commentés dans ce même chapitre.
- Le chapitre IV a pour but de présenter les résultats de la partie pratique pour être comparés à ceux qui sont trouvés par la modélisation.

En fin, on conclut par une conclusion générale discutant les résultats obtenus et les perspectives au future.

## *Chapitre I*

*Généralités*

#### **Chapitre I : Généralités**

#### **I.1. Introduction :**

Un traceur photovoltaïque révèle plus sur la performance d'un module PV que toutes autres méthodes de mesure. Il est également le meilleur moyen pour tester les performances d'un générateur photovoltaïque et faire apparaitre ces caractéristiques, il est aussi utilisé comme un outil standard par les installateurs solaires dans l"industrie photovoltaïque. La mesure expérimentale des courbes I-V/P-V nous permet de connaître les paramètres électriques d'un dispositif photovoltaïque avec précision.

Cette mesure fournit des informations très importantes pour la conception, l'installation et l'entretien des systèmes photovoltaïques.

#### **I.2. Types de traceurs :**

Le principe de base pour mesurer la courbe I-V/P-V est basé sur le contrôle du courant fourni par le module photovoltaïque où le courant varie du point zéro  $(V_{oc})$  au point de court-circuit  $(I<sub>sc</sub>)$ .

Il existe différentes méthodes pour mesurer les caractéristiques I-V/P-V.

#### **I.2.1.Traceurs à base de résistance variable :**

C"est parmi les manières les plus simples pour mesurer les courbes I-V/P-V d'un module photovoltaïque, la valeur de R (Figure (I.1)) sera variée de zéro à l'infini afin d"obtenir les points de la courbe I-V du court-circuit au circuit ouvert, en mesurant la tension et le courant dans chaque étape. Cette méthode s'applique seulement aux modules de basse puissance car les résistances sont à peine disponibles pour une puissance plus élevée. Aussi Isc n'est jamais exactement atteint et les caractéristiques de polarisation et d'inversion ne peuvent pas être déterminées. La résistance de charge est augmentée manuellement par étapes. Dans chaque étape, la tension et le courant (réellement la tension à travers une résistance shunt) sont capturés en utilisant une paire de multimètre numérique remis ainsi le rayonnement solaire et les conditions thermiques pourraient être changés pendant la mesure. [4]

Le système présenté dans la figure (I.1) utilise un ensemble de résistances comme charge, ces derniers sont choisis pour obtenir une bonne diffusion des points autour de la courbe. [5]

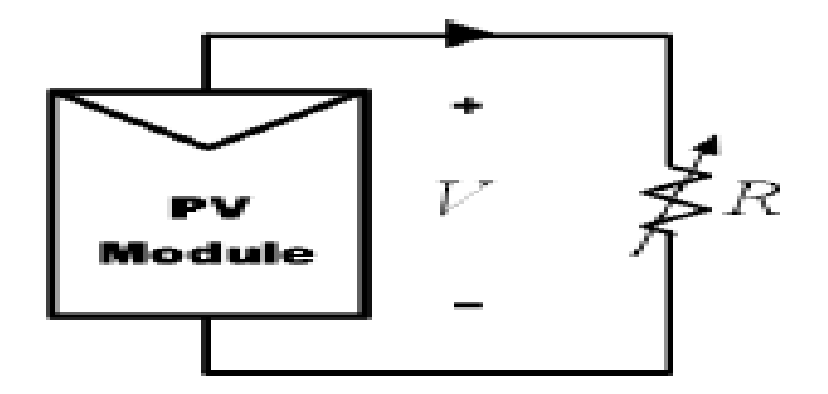

**Figure I. 1 : Schéma d'un traceur avec une charge résistive.**

Pour obtenir les courbes I-V/P/V représentés dans les figures (I.3,4), la valeur de la résistance est modifiée en incrémentation à partir de zéro ohm jusqu'à ce que le courant soit approximativement égal à zéro ampère (figure (I.2)).[6]

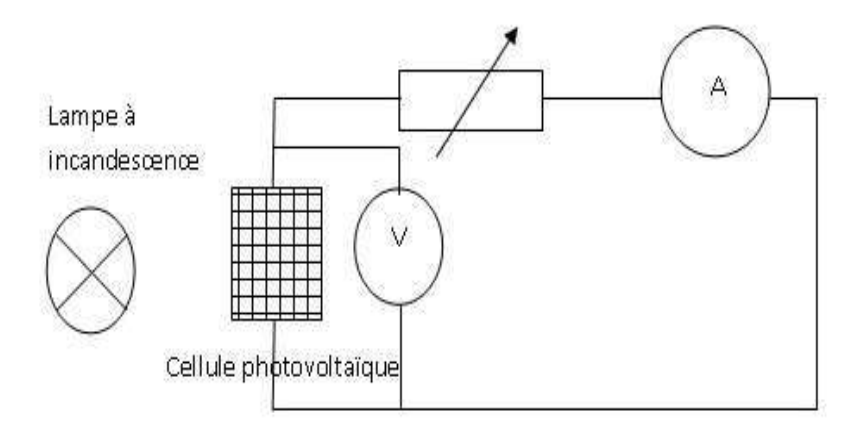

**Figure I. 2 : Schéma d'un module PV à base d'une résistance variable.**

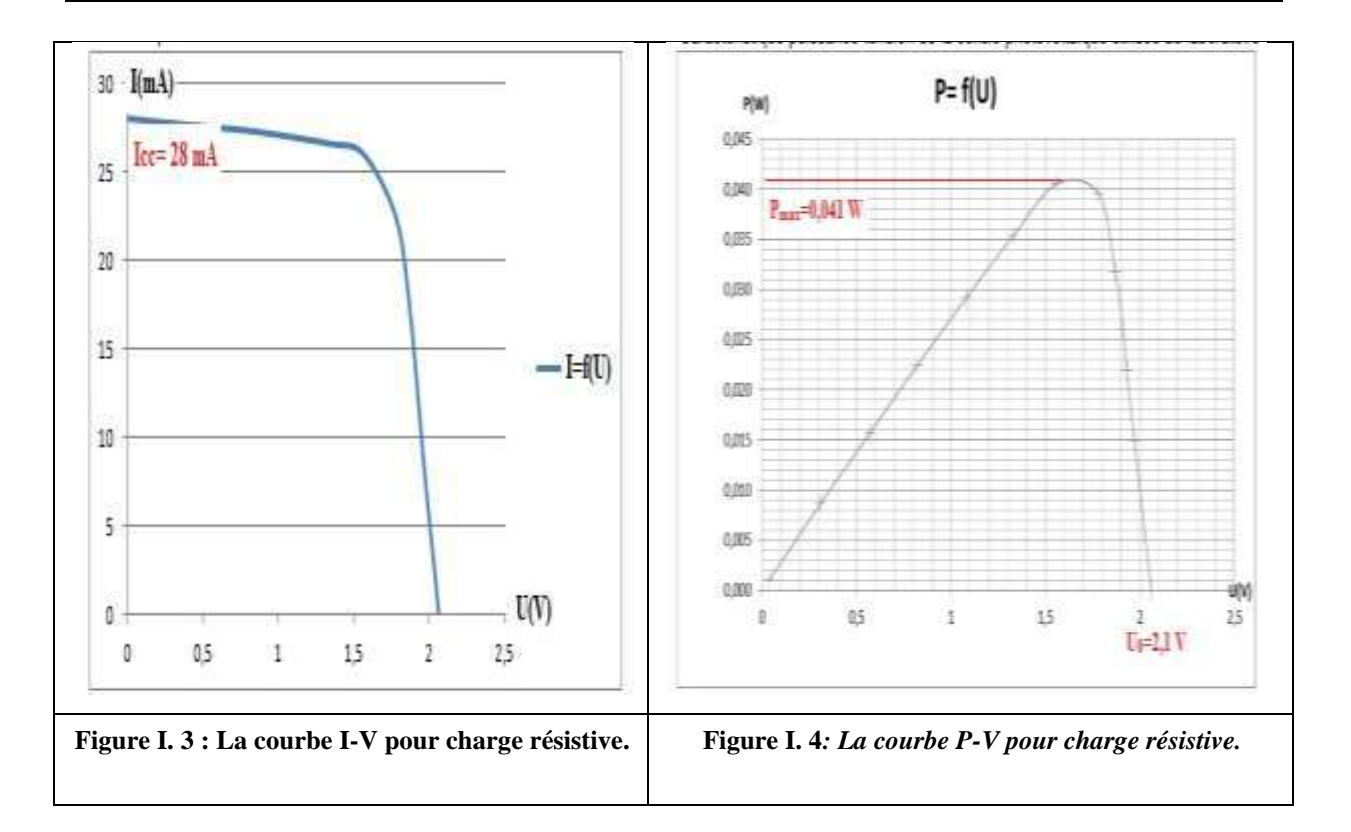

#### **I.2.2. Traceurs à base de charge électronique :**

Cette méthode utilise un transistor (habituellement un transistor MOSFET) comme charge, la résistance entre le drain et la source est modulée par la tension de porte-source, le transistor MOSFET doit fonctionner dans ses trois modes de fonctionnement (coupure, actif et région ohmique) en balayant rapidement la charge. Son avantage est la variation rapide de la résistance de charge équivalente du transistor MOSFET [7].

Le MOSFET linéaire est entraîné par un signal de balayage à basse fréquence avec une amplitude suffisamment grande pour couvrir la gamme complète des caractéristiques du panneau. La tension de sortie et le courant sont détectés à l'aide d'un diviseur de tension et une résistance de détection respectivement.  $I_{\rm sc}$  et  $V_{\rm oc}$  sont obtenus en utilisant deux détecteurs de crête et des signaux de tension et de courant sont multipliés en utilisant un multiplieur pour obtenir la puissance instantanée, ainsi un troisième détecteur de crête peut être utilisé pour capturer la valeur de  $P_{max}(figure (I.6) [8])$ .

En diminuant progressivement le courant de base du transistor, le générateur photovoltaïque se déplace à partir du point de court-circuit à l'état de la tension en circuit ouvert. Une carte d'acquisition de données avec un convertisseur AC/DC à grande vitesse est utilisée pour mesurer le courant et la tension, durant les changements des points de fonctionnement. L'innovation de ce circuit est que l'analyse de la courbe I-V est contrôlée par une rampe de courant, au lieu d'utiliser une rampe de tension [9]

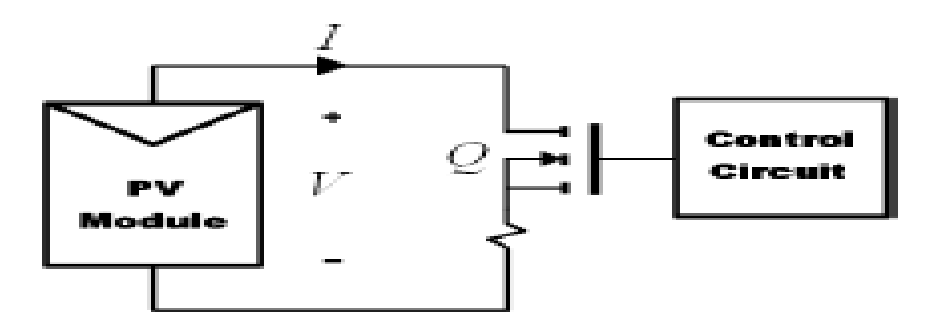

**Figure I. 5 : Traceur à base d'une charge électronique Mosfet.**

Au cours du processus, donc l'énergie fournie par le panneau PV doit être dissipée par le MOSFET, ce qui limite son application aux panneaux de puissance moyenne. La tension de seuil d'un MOSFET diminue linéairement lorsque la température de jonction augmente [10].

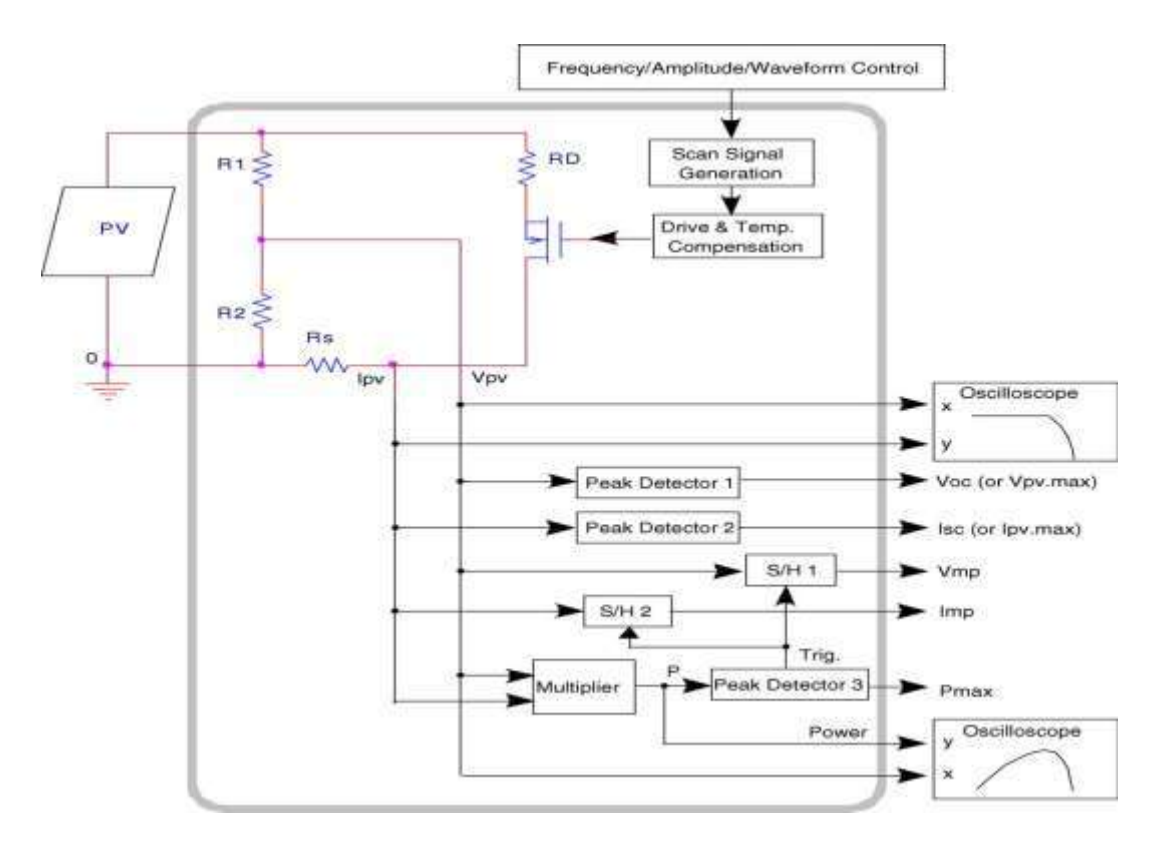

**Figure I. 6 : Schéma fonctionnel de l'unité de test PV avec une charge électronique.**

#### **I.2.3. Traceurs à base de charge capacitive :**

 Cette méthode est basée sur la polarisation du module PV par un condensateur qui se charge durant le passage du point de court-circuit au point de circuit ouvert.

 Le module PV chargé par un condensateur Au début de la mesure, le condensateur est court-circuité, et lorsque le commutateur  $S_2$  est ouvert et  $S_1$  est fermé, le chargement des condensateurs commence (figure (I.7)). Comme la charge du condensateur augmente, le courant est en baisse et la tension augmente. Lorsque la charge est terminée, le courant fourni par le module devient égal à zéro et la condition de circuit ouvert est réalisée. Au lieu de commencer en court-circuit, nous pourrions commencer par S<sub>3</sub> fermé, de sorte que le condensateur serait initialement chargé par une tension négative, et la courbe I-V coupe l'axe du courant, afin d'obtenir le courant de court-circuit (Isc). Pour obtenir une courbe I-V fiable avec la méthode de condensateur, les trois commutateurs  $(S_1, S_2 \text{ et } S_3)$  doivent être activés avec la séquence appropriée, et la décharge du condensateur est nécessaire pour démarrer une nouvelle mesure [11].Un circuit schématique utilisant ce principe est représenté sur la figure $(I.7)$ .

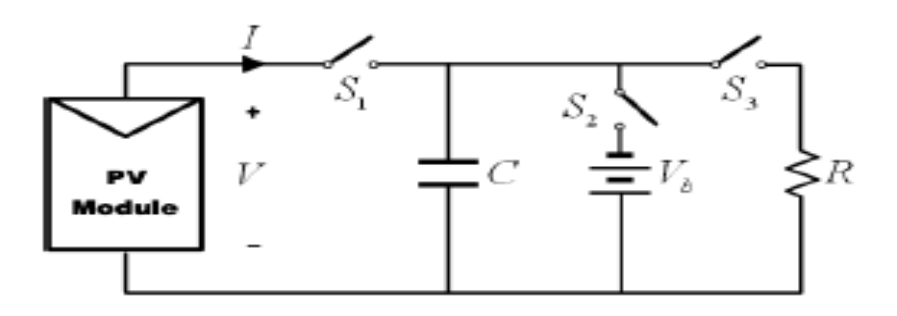

**Figure I. 7: Module PV chargé par un condensateur.**

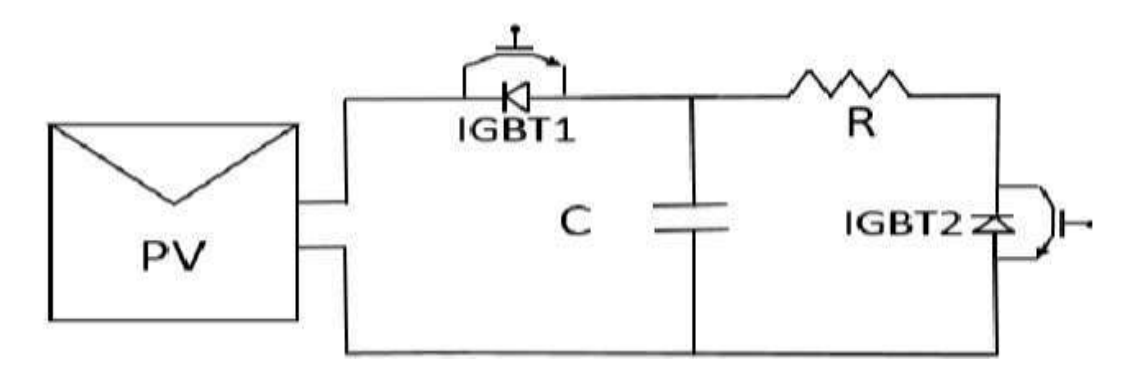

**Figure I. 8: Traceur à base d'une charge capacitive.**

Pour le processus de charge du condensateur, selon le modèle équivalent de la figure  $(1.8)$ , lorsque l'IGBT<sub>1</sub> est conducteur, le condensateur étant un élément de stockage d'énergie dont le courant varie en fonction de la tension à ses bornes, il sera prêt pour son processus de décharge sur la résistance R et pourra ainsi redémarrer le processus de charge. A ce moment, le lecteur arrêt. Il est important de déconnecter le panneau à ce moment afin qu'aucun courant ne circule du condensateur vers celui-ci, ou inversement.[12]

#### **I.2.4. Traceurs à base d'Amplificateur de Puissance Bipolaire :**

Cette méthode décrit un circuit simple qui permet aux courants et tension dans le module d"être renversés, pour mesurer les courbes I-V du module.

Son circuit est basé sur un amplificateur de puissance qui utilise deux transistors IJBT comme charge. Les transistors bipolaires doivent fonctionner dans ces trois modes de fonctionnement (coupure, active et saturation). En conséquence, la puissance fournie par le module doit être absorbée par ces dispositifs, qui limitent son application à la puissance moyenne [13,14].

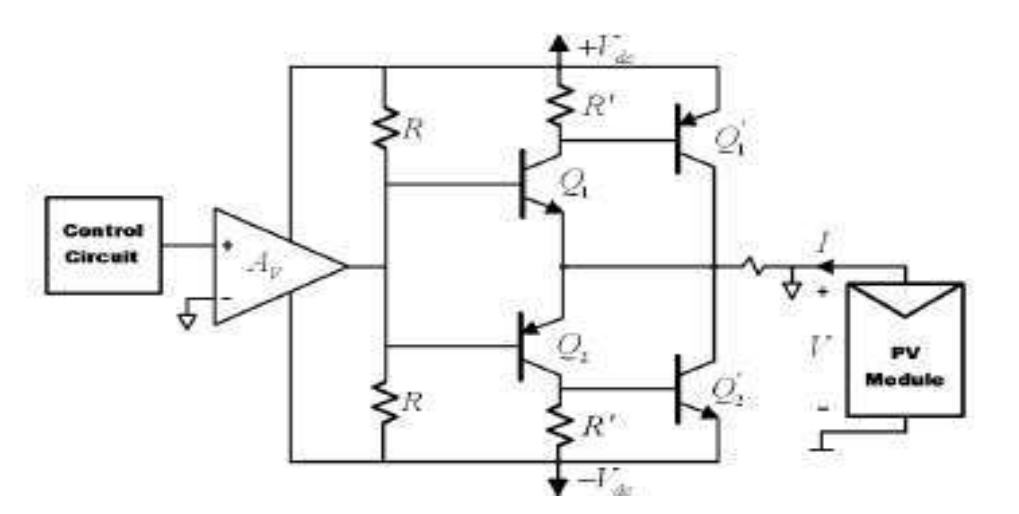

**Figure I. 9 : Traceur à base d'Amplificateur de puissance.**

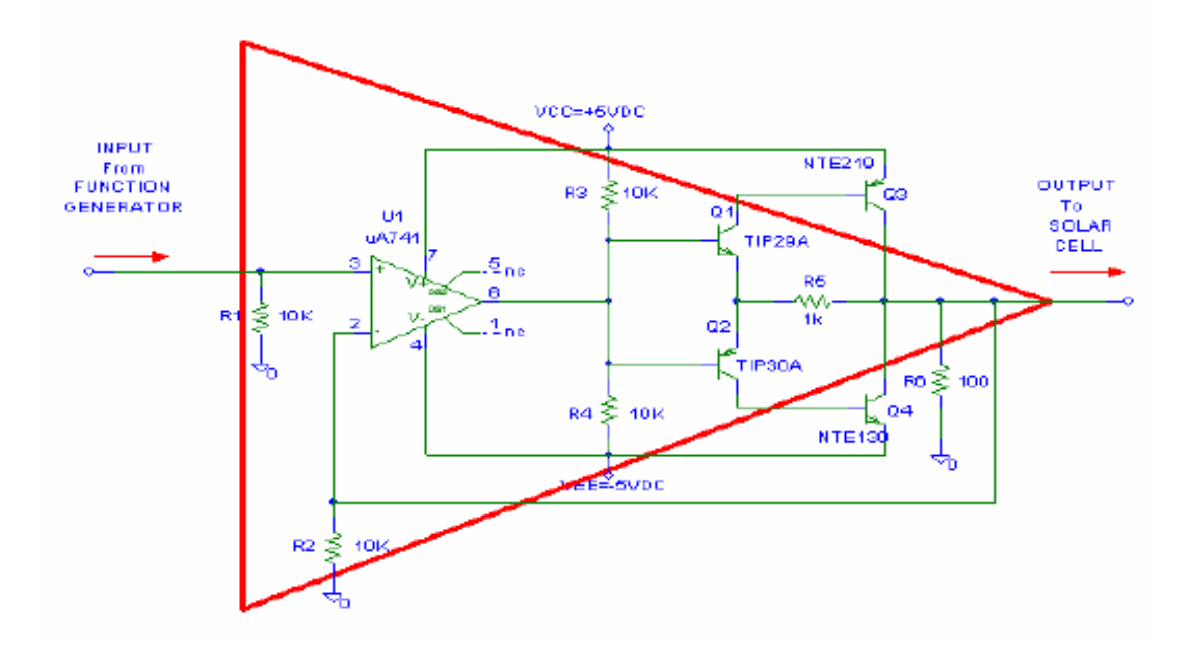

**Figure I. 10:Schéma descriptif de l'Amplificateur utilisé.**

#### **I.2.5. Traceurs à base d'Amplificateur de Puissance à quatre quadrants :**

Une alimentation à quatre quadrants peut être considérée comme une source d'alimentation V(t), dont la sortie peut être modifiée par un signal d'entrée de référence ou programmée pour balayer une gamme de valeurs.[15]

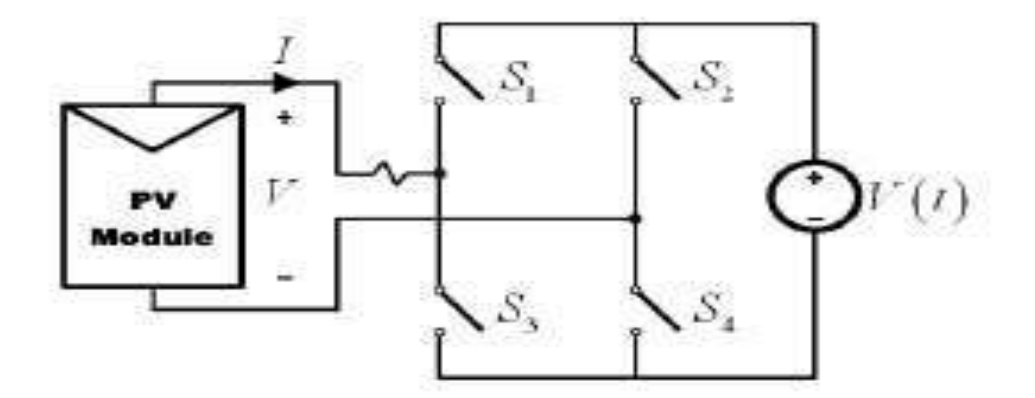

**Figure I. 11***:Schéma du traceur quatre quadrants.*

#### **I.2.6. Traceurs à base d'Hacheurs :**

Les Convertisseurs continu-continu peuvent augmenter ou diminuer l'amplitude de la tension continue et / ou inverser sa polarité. Ceci est réalisé par la technique de modulation par largeur d'impulsions (PWM), habituellement par une fréquence constante. Le rapport

cyclique (D) est le rapport entre le temps de conduction  $(T_{ON})$  et la période de commutation  $(T<sub>s</sub>)$ . Les trois configurations de base de convertisseurs (Buck, Boost et Buck-Boost Dérivé) sont similaires à un transformateur DC qui fonctionne à la fois en mode de conduction continue et discontinue. La relation de transformation dans un transformateur à courant continu peut être commandée électriquement en modifiant le rapport cyclique du convertisseur [16,17].

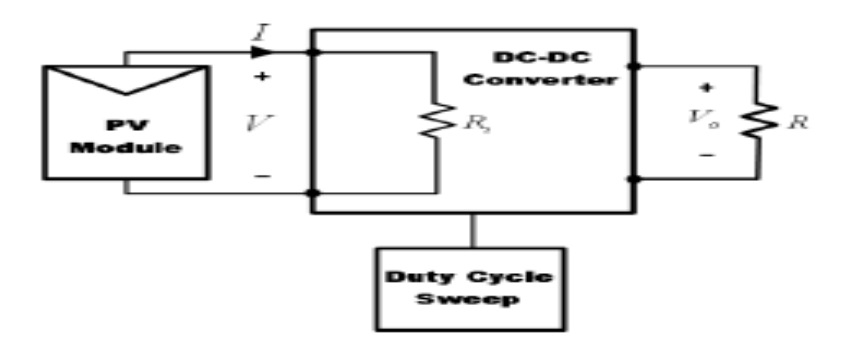

**Figure I. 12:Traceur à base de convertisseur DC/DC.**

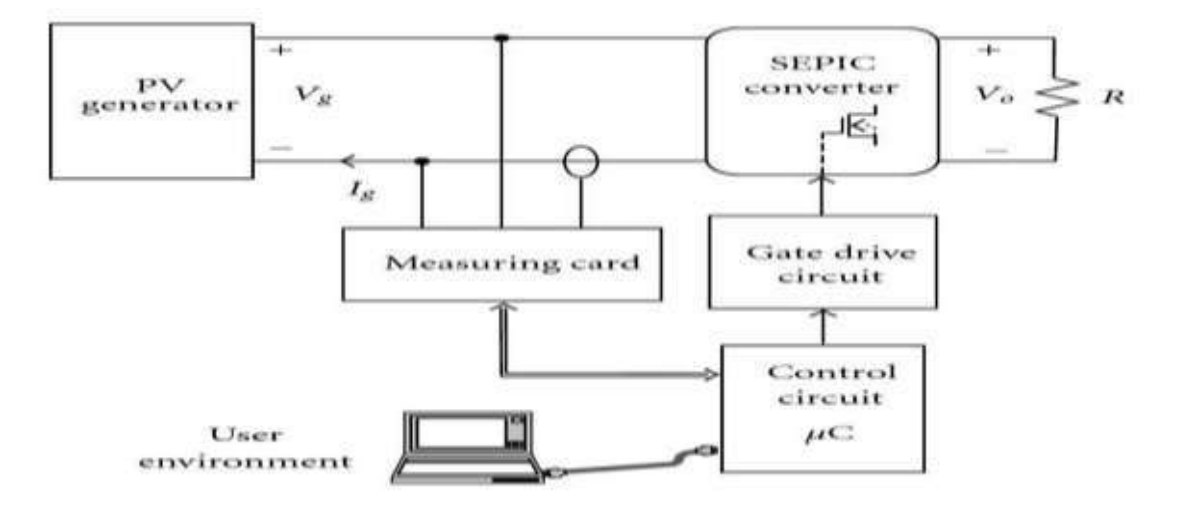

**Figure I. 13** *:Schéma fonctionnel du système.*

#### **I.3. Comparaison entre les différents types de traceurs :**

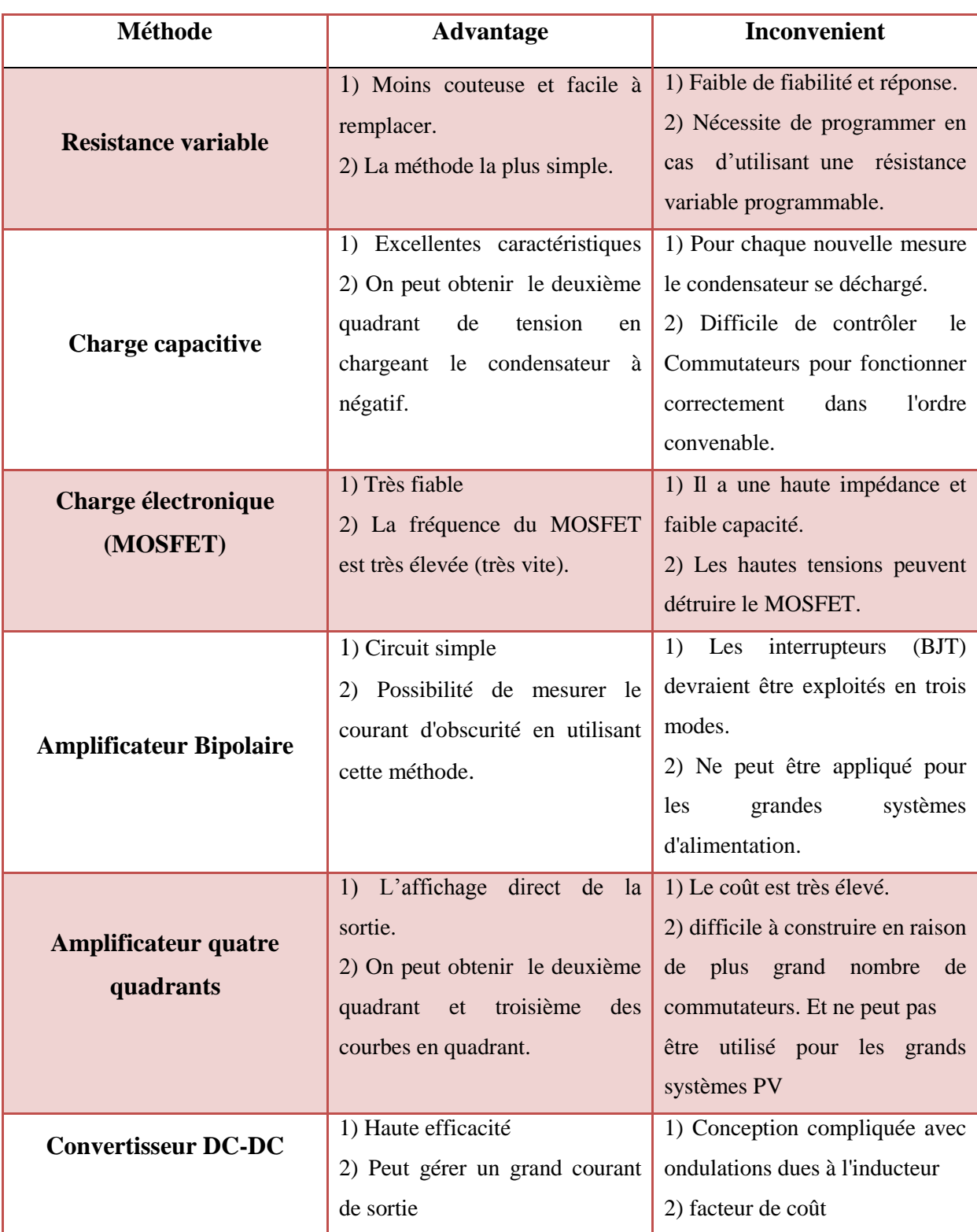

**Tableau I. 1 Les avantages et les inconvénients des différentes charges des traceurs [18]**

#### **I.4. Conclusion:**

On a vu dans ce chapitre plusieurs types de traceurs de caractéristiques I-V/P-V et on a fait une comparaison entre eux. Le prochain chapitre sera consacré à la caractérisation du panneau solaire photovoltaïque.

# *Chapitre II*

## *Les caractéristiques*

## *électriques du panneau solaire*

#### **Chapitre II : Les caractéristiques électriques du panneau solaire**

#### **II.1. Introduction :**

Les caractéristiques I-V/P-V d'une cellule, module ou groupe photovoltaïque (PV) donné, en montrant en détail sa capacité et son efficacité de conversion de l'énergie solaire. Connaître les caractéristiques électriques I-V (et surtout Pmax) d'une cellule ou d'un panneau solaire est très important pour déterminer les performances de sortie et l"efficacité solaire de l"appareil.

#### **II.2.Le système photovoltaïque :**

Un générateur photovoltaïque GPV produise de l'énergie lorsqu'il est exposé au soleil à partir des radiations solaires, le système est composé des éléments qui sont nécessaires pour conduire, contrôler, convertir, distribuer et stocker correctement l'énergie produite par le générateur, comme montre le schéma de la figure (II.1) [19]:

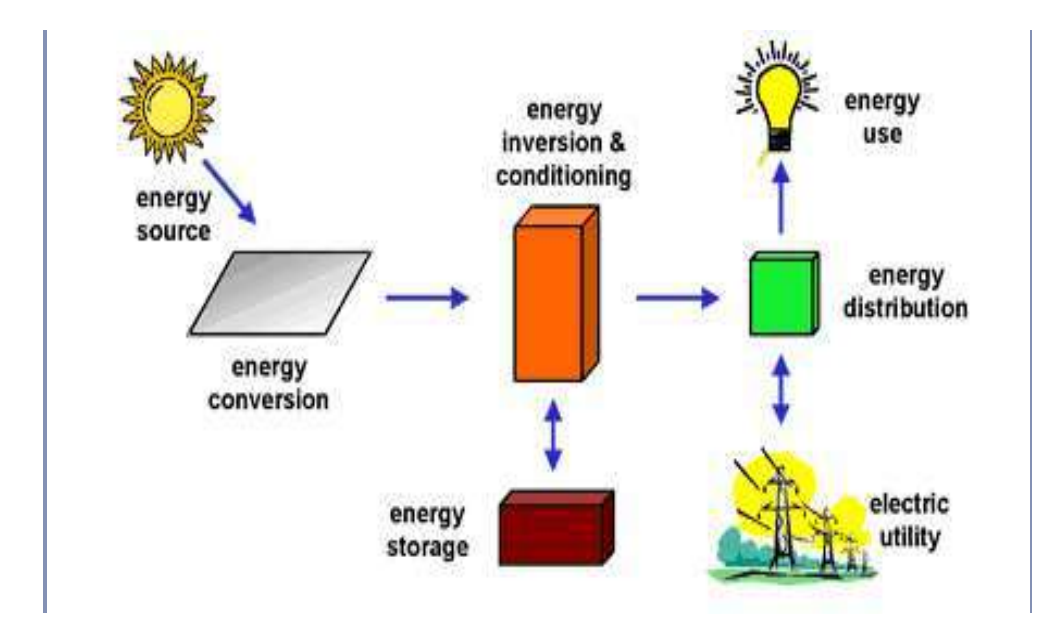

**Figure II. 1 : Composants d'un système photovoltaïque.**

Un générateur solaire, composé par un ensemble de panneaux photovoltaïques, qui recueillent les radiations lumineuse du soleil et les transforment en courant continu à basse tension (12 ou 24 V).

Un accumulateur, souvent utilisé dans les systèmes photovoltaïques pour stocker l"énergie produite par le générateur photovoltaïque pendant la journée et pour alimenter au besoin en électricité (pendant la nuit et par temps nuageux).

 Un régulateur de charge, pour but d'éviter des surcharges ou des décharges excessives de l'accumulateur, qui produirait des dommages irréversibles ; et aussi pour assurer que le système travaille toujours à l'efficacité maximale.

 Un inverseur (facultatif), pour la conversion DC/AC donc le courant continu de 12 ou 24 V stockée dans l'accumulateur, en courant alternatif de 230 V. [20]

#### **II.3.Les cellules photovoltaïques :**

Les cellules photovoltaïques (PV) ou solaires, comme on les appelle souvent, sont des dispositifs à semi-conducteurs qui convertissent la lumière du soleil en électricité à courant continu (DC). [21]

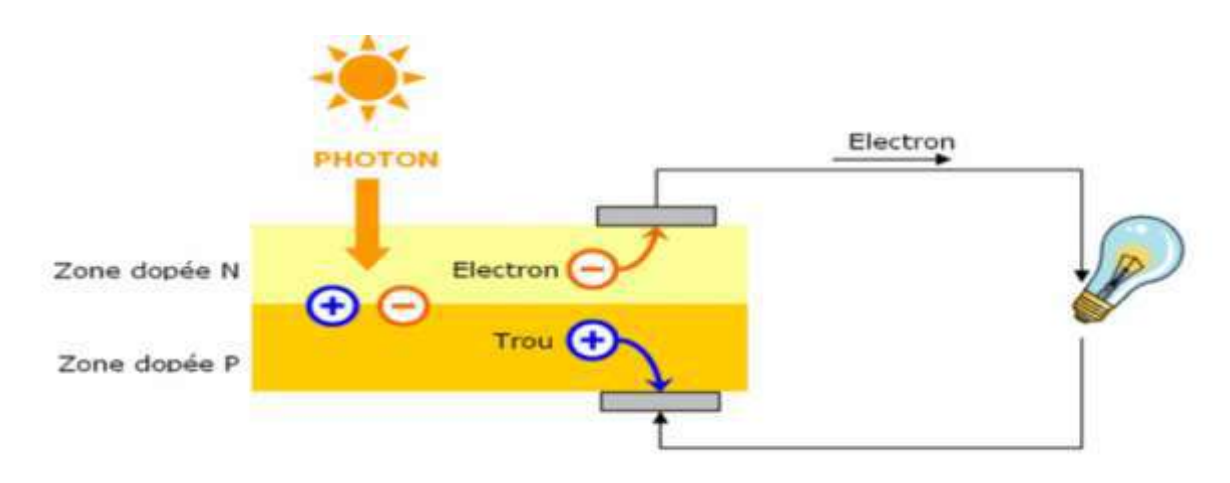

**Figure II. 2** *: Schéma d'une cellule photovoltaïque.*

Une cellule PV au silicium typique est composée d'une tranche mince constituée d'une couche ultra-mince de silicium dopé au Phosphore (type N) au-dessus une couche plus épaisse de silicium dopé au Bore (type P). Une jonction P-N est formée quand les semiconducteurs de type n et de type p sont placés en contact. Lorsque la lumière solaire arrive à la surface d'une cellule photovoltaïque, cela provoque un champ électrique fort et permanent à proximité de la jonction, ce champ électrique fournit une impulsion et une direction aux électrons stimulés par la lumière, entraînant un flux de courant lorsque la cellule solaire est connectée à une charge électrique.[22]

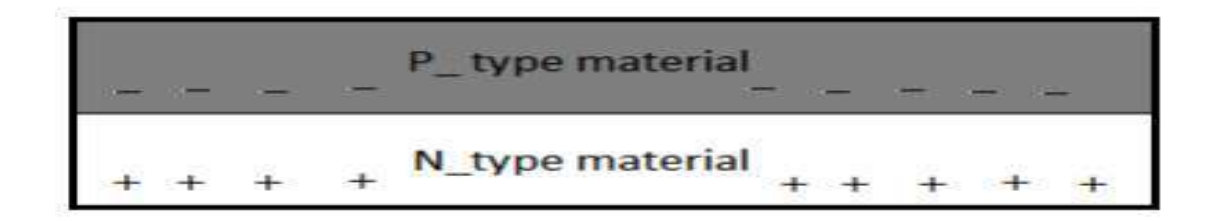

**Figure II. 3** *: La jonction PN.*

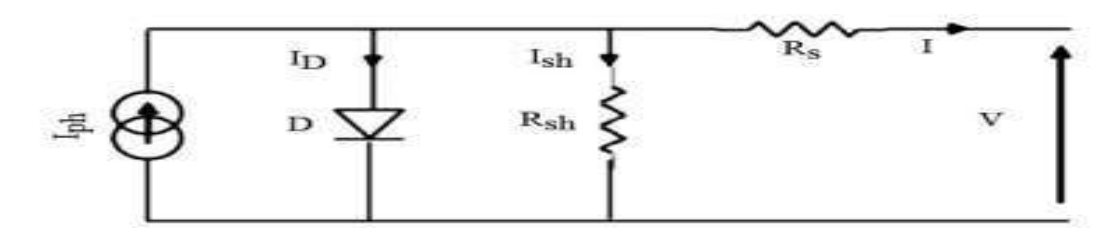

**Figure II. 4 : Schéma électrique équivalant d'une cellule PV.**

L"équation caractéristique est déduite d"une manière directe à partir de la loi de Kirchhoff

$$
I = I_{ph} - I_d - I_{sh} \tag{II.1}
$$

$$
I_d = I_0 \left( \exp \frac{q(Vpv + Rs.1)}{A.K.Tc} - 1 \right)
$$
 (II.2)

$$
I_{sh} = \frac{V_{pv} + R_s * I_{pv}}{R_{sh}}
$$
 (II.3)

$$
I_{pv} = [I_{cc} + Ki * (T_c - T_{ref})] * \frac{E}{E_{ref}}
$$
 (II.4)

$$
I = I_{\rm ph} - I_0 \left( \exp \frac{q(V_{\rm PV} + \text{Rs. I})}{A.K.Tc} - 1 \right) - \frac{V_{\rm pv} + R_s * I_{\rm pv}}{R_{\rm sh}}
$$
(II..5)

I: Courant générer par la cellule photovoltaïque ;

Iph :Photo courant créer par la cellule ;

 $I_d$ : Le courant circulant dans la diode;

 $I_{sh}$ : Le courant circulant dans la résistance  $R_{sh}$ ;

- K :La constante de Boltzmann (1,381.10−<sup>23</sup> joule/Kelvin) ;
- q : La charge d'électron (1,602.10<sup>-19</sup> C) ;
- T<sub>c</sub> : La température du module PV en kelvin ;
- A : Le facteur d"idéalité de la jonction (1<A<2).

#### **II.3.1. Différents types de cellules PV**

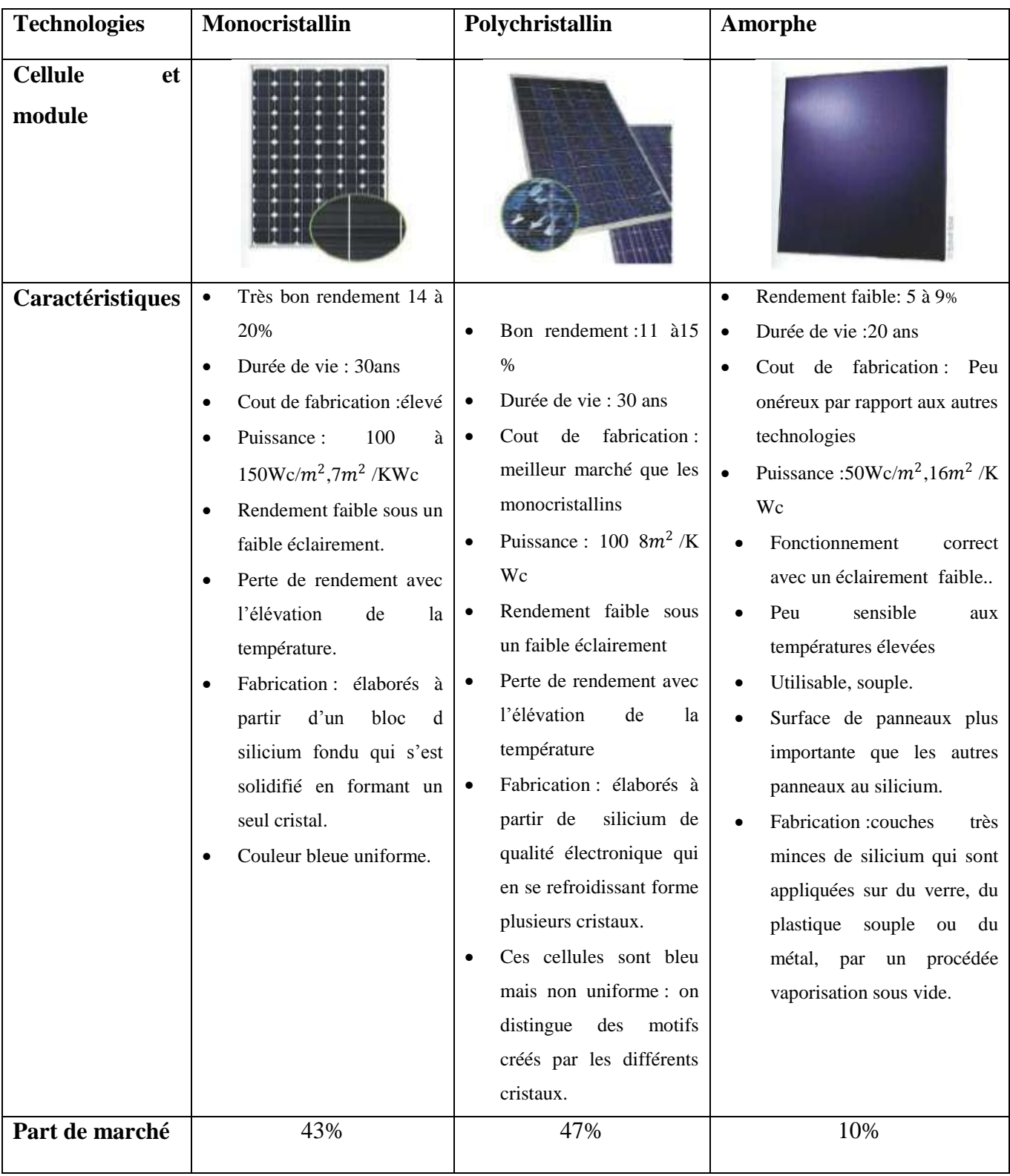

**Tableau II. 1 :Caractéristiques énergétique des différents types de PV [23]**

#### **II.3.2.Les caractéristiques électriques d'une cellule PV :**

Les caractéristiques électriques d'un module photovoltaïque sont résumées dans la relation entre le courant de sortie et la tension  $I=f(V)$ , comme montre la figure suivante [24]

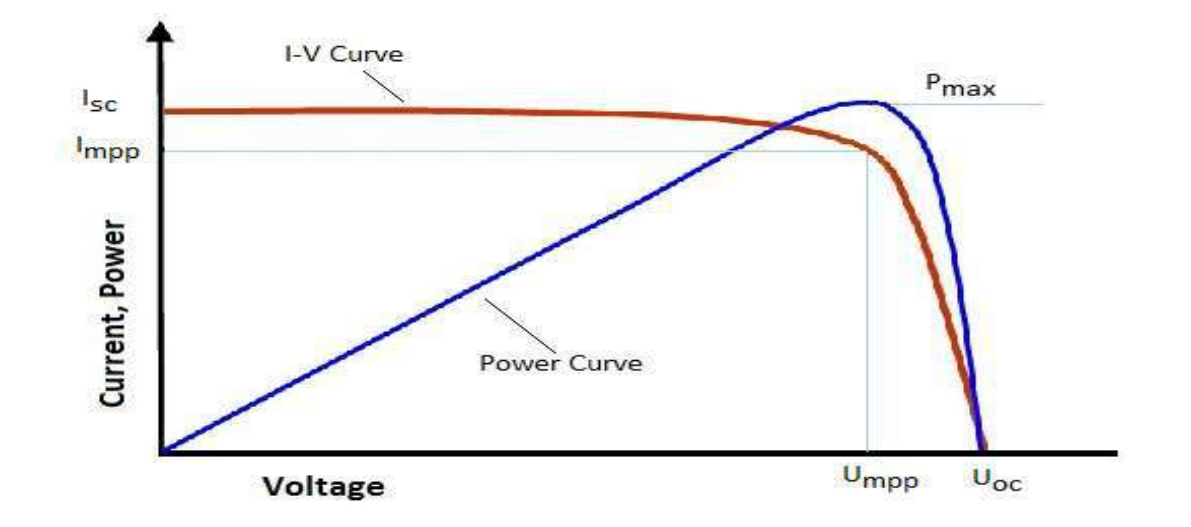

**Figure II. 5 :** *la caractéristique électrique I=f(V)*

La figure (I.5) représente trois zones essentielles [25] :

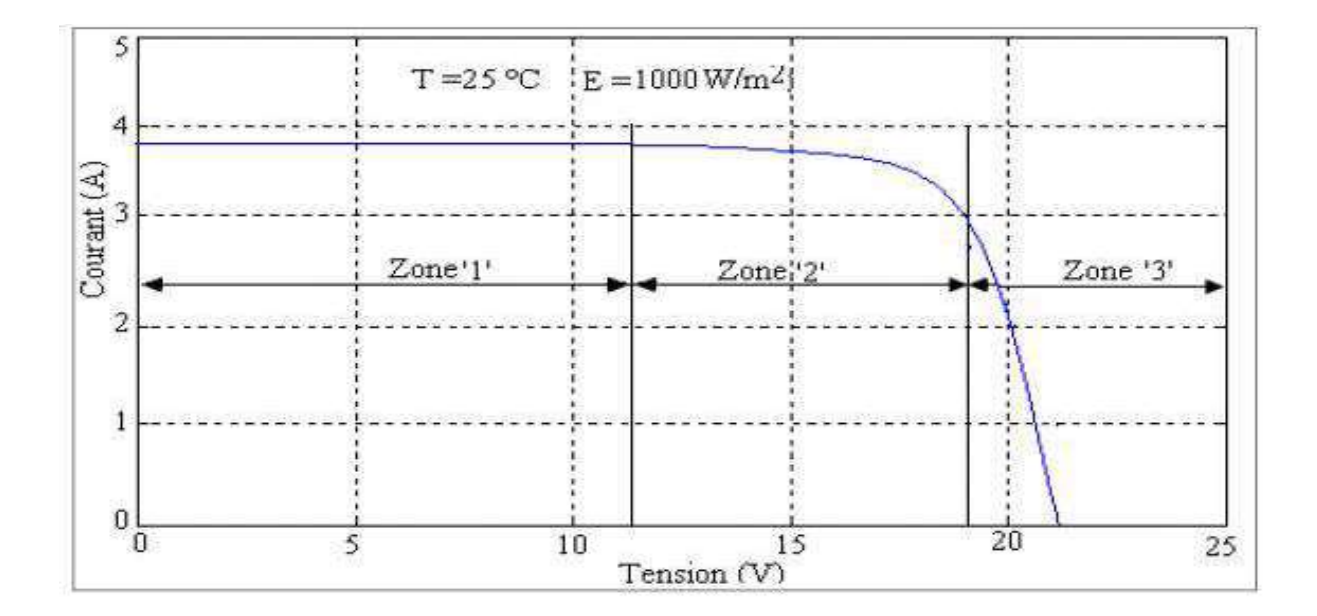

**Figure II. 6 : Les différentes zones de Caractéristique I(V) entre générateur et module**

Zone 1 GPV fonctionne comme un générateur de courant.

Zone 2 la région intermédiaire entre les deux zones précédentes (caractérisé par une puissance maximale).

Zone 3 le générateur est assimilable à un générateur de tension.

Les courbes caractéristiques I-V des cellules solaires résument la relation entre le courant et la tension en série ou en parallèle sont montés sur la figure (II.19).[26]

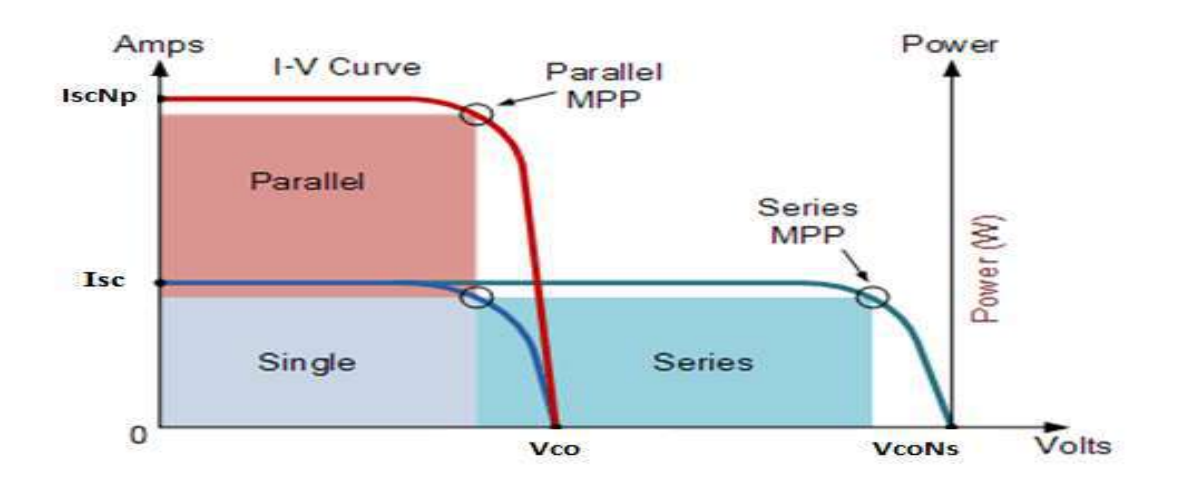

**Figure II. 7 : Caractéristiques électriques d'un module photovoltaïque**

#### **II.3.2.1.Association série :**

La connexion de Ns cellules ou de modules identiques en série (figure(II.18)), permet d"augmenter la tension, le courant reste le même mais proportionnellement au nombre de modules en série. La caractéristique résultante du groupement Par addition des tensions élémentaires de chaque cellule.[27]

$$
V_{ocNs} = N_s X V_{co}
$$
 (II.6)

 $I_{\rm scNs} = I_{\rm sc}$  (II.7)

VocNs : Tension du circuit ouvert de Ns cellules en série.

IscNs : Somme des tensions en circuit ouvert de Ns cellules en série.

#### **II.3.2.2.Association en parallèle**

La connexion parallèle de Np cellule (figure(II.18)) où les cellules sont soumises à la même tension et la caractéristique résultant du groupement est obtenue par addition des courants et la caractéristique résultante du groupement est obtenue par addition des courants.[28]

$$
V_{co} = V_{coNp} \tag{II.8}
$$

$$
I_{scNs} = N_p \times I_s \tag{II.9}
$$

 $V_{ocNp}$ : Tension du circuit ouvert de N<sub>p</sub> cellules en parallèle.

 $I_{\text{scNs}}$ : Somme des courants de courts circuits de  $N_p$  cellules en parallèle.

#### **II.3.2.3 Les paramètres d'une cellule PV**

Les caractéristiques d'un module photovoltaïque sont caractérisées par un certain nombre de paramètres extraits des caractéristiques courant-tension, permettent de comparer différents modules éclairés dans des conditions identiques données comme suit :

**Courant de court-circuit I**<sub>sc</sub>: est le courant maximal à tension nulle, fourni par le générateur photovoltaïque lorsque le module est en court-circuit. Cette valeur est beaucoup plus élevée que Imp.

$$
I_{sc} = I_{ph} - I_s \left[ e \frac{V_{pv} + R_s I_{pv}}{V_{th}} - 1 \right] - \frac{V_{pv} R_s I_{pv}}{R_{sh}}
$$
 [II.10]

Dans la majorité des cellules, la résistance série est faible si bien qu"on peut négliger le terme

$$
I_s \left[ e \frac{V_{pv} + R_s I_{pv}}{V_{th}} - 1 \right] \tag{II.11}
$$

On obtient :

$$
I_{sc} = \frac{I_{pv}}{1 + \frac{R_s}{R_{sh}}} \tag{II.12}
$$

Quantitativement, il a la plus grande valeur du courant généré par la cellule (pratiquement $I_{sc} = I_{ph}$ ).

**Tension de circuit ouvert V**<sub>oc</sub>: est la tension maximale fournie par le module lorsque les bornes ne sont connectées à aucune charge. (c'est la tension maximale d'une photopile ou d"un générateur photovoltaïque).

$$
0 = I_{sc} - \text{Is}\left[e\frac{V_{pv}}{vth} - 1\right] - \frac{V_{pv}}{R_{sh}}
$$
\n[II.13]

Mais dans le cas idéal la valeur  $V_{oc}$  est

$$
V_{oc} = V_{th} I_n \left[\frac{I_{ph}}{I_s} + 1\right]
$$
 [II.14]

 **Point de puissance maximale MPP** : est la puissance fournie par le module connecté à une charge (résistance externe placée aux bornes du module). Cette puissance est maximale (notée Pmax).

$$
P_{max} = I_{mp} \times V_{mp} \tag{II.15}
$$

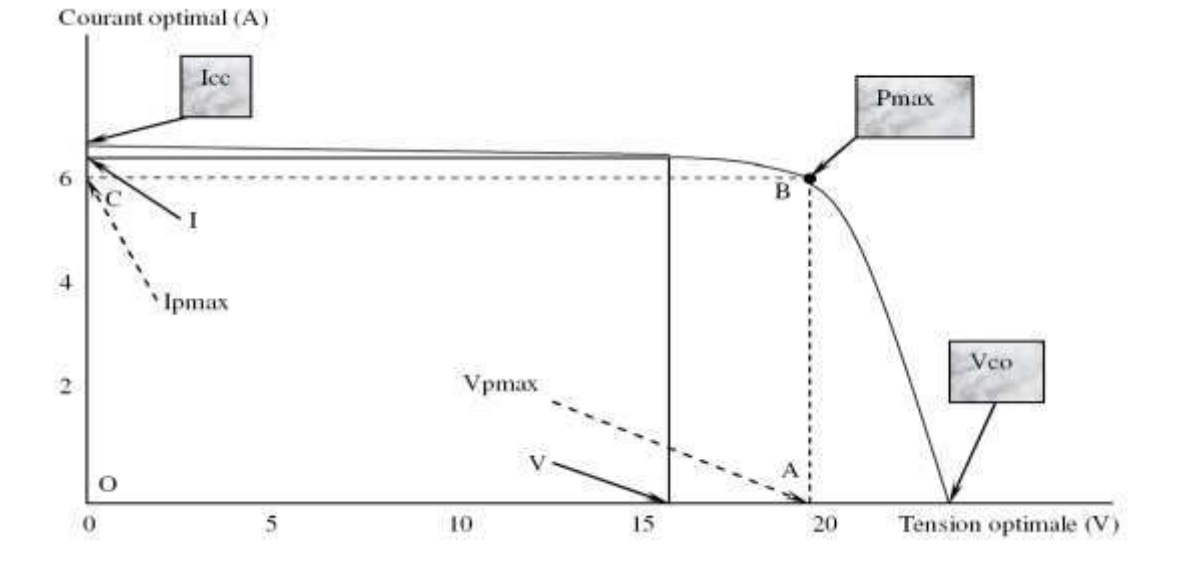

**Figure II. 8 : Courant généré par une cellule PV en fonction de la tension aux bornes de la cellule PV.**

VOC (V) : Tension de circuit ouvert mesurée aux bornes de la cellule PV.

ISC (A) : Intensité de court-circuit mesurée aux bornes de la cellule

P max idéale (W) : Puissance mesurée aux bornes de la cellule PV

 **Rendement** : Le rendement d'un générateur photovoltaïque correspond au rapport entre la puissance électrique maximale que le générateur peut produire et le niveau d'irradiance solaire atteignant le générateur. Le rendement d'un générateur solaire typique est généralement faible (10-12%), en fonction du type de cellules utilisées.

$$
y = \frac{Pmax}{Pinc}
$$
 [II.16]

Avec Pinc est égale au produit de l"éclairement et de la surface totale du module PV.

Ce paramètre reflète la qualité de conversion de l"énergie solaire en énergie électrique.

#### **FF facteur de remplissage :**

Le facteur de remplissage ou facteur de forme est le rapport entre la puissance maximale fournit par le module, et le produit du courant de court-circuit par la tension de circuitouvert (c'est-à-dire la puissance maximale d"une cellule idéale). Le facteur de forme indique la qualité de la cellule.

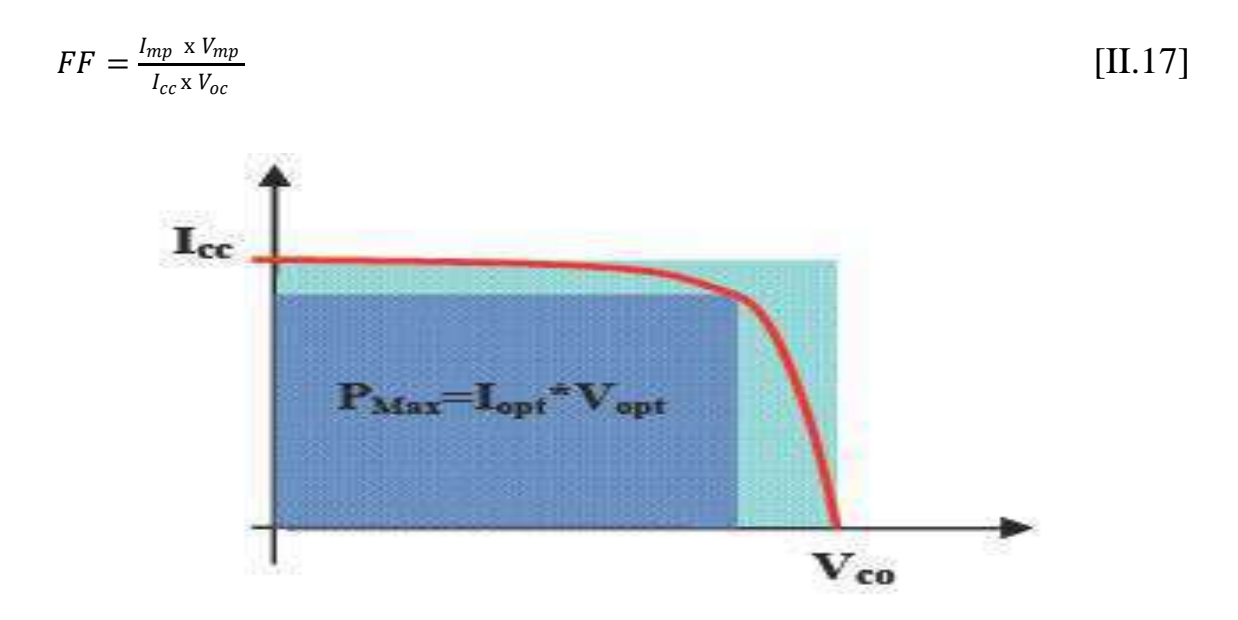

**Figure II. 9 :** *Facteur de forme pour une cellule PV*

#### **II.3.3.Les paramètres qui influent sur les caractéristiques électriques de la cellule**

Les caractéristiques électriques d'une cellule PV dépendent de plusieurs paramètres l'éclairement, la température de la jonction au niveau de la surface exposée.

#### *II.3.3.1.Effet de la température de la cellule :*

Les cellules photovoltaïques étant destinées à fonctionner à l'extérieur, un éclairement (G=1000W/m2) pour différentes température (25°C, 50°C ,75°C ,100°C) l"élévation de la

température provoque une diminution de la tension et une augmentation du courant. Et par contre la puissance maximale du générateur subit une diminution lorsque la température augmente. On obtient des caractéristiques électriques ainsi qu"illustrée ci-dessous : [29]

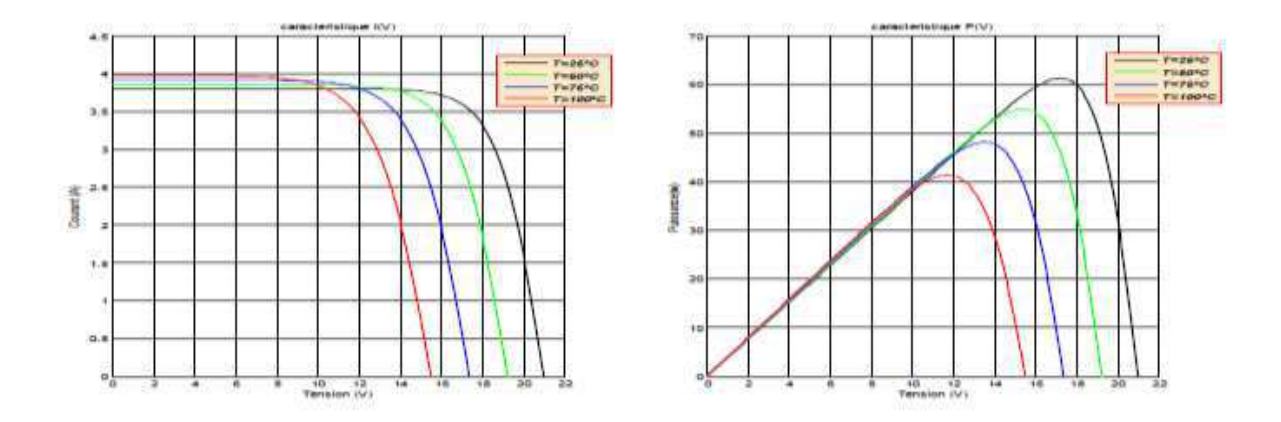

**Figure II. 10 : Caractéristique I-V /P-V d'un module pour différentes valeurs de température.**

#### **1.3.2 .Effet de l'éclairement sur la cellule photovoltaïque**

#### **II.3.3.2.Effet de l'éclairement :**

Une température constante (25°C) à différents éclairements on remarque que le courant de la cellule dépend fortement de l"irradiation solaire, quand l'éclairement augmente, le courant de court-circuit augmente, mais par contre la tension varie légèrement. Le photo-courant I<sub>ph</sub> est proportionnel aux flux lumineux Φ, et la surface de cellule S.[30]

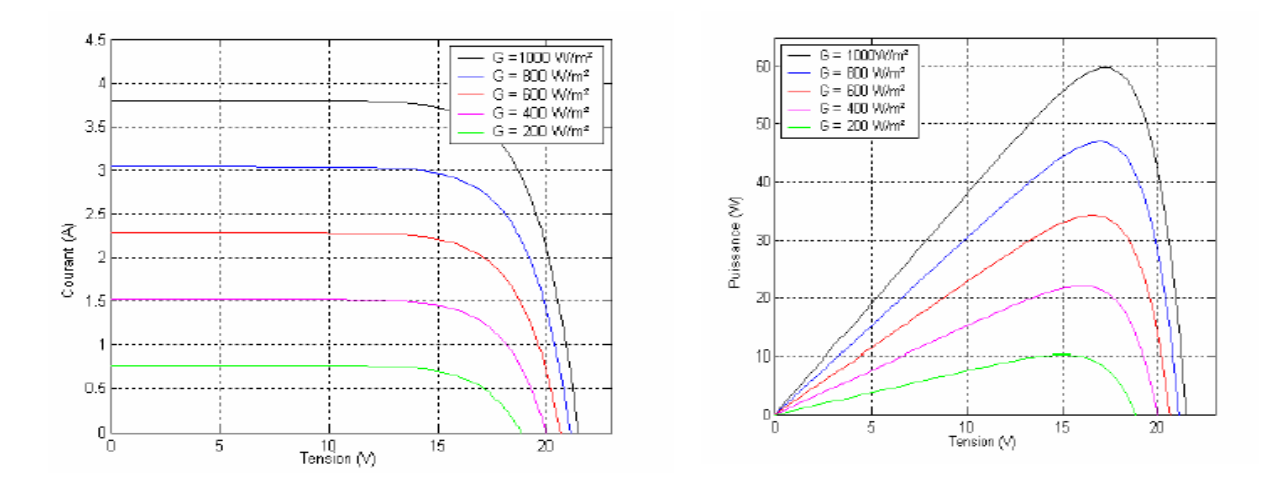

**Figure II. 11 : Caractéristique I-V /P-V d'un module pour différentes valeurs de l'éclairement.**
#### *II.3.3.3.***Influence de la résistance série:**

 La résistance série agit sur la pente de la caractéristique dans la zone où la photodiode qui se comporte comme un générateur de tension, et lorsqu'elle est élevée ,la valeur du courant de court-circuit diminue ( $Isc$ ) voir figure (III-12) et figure

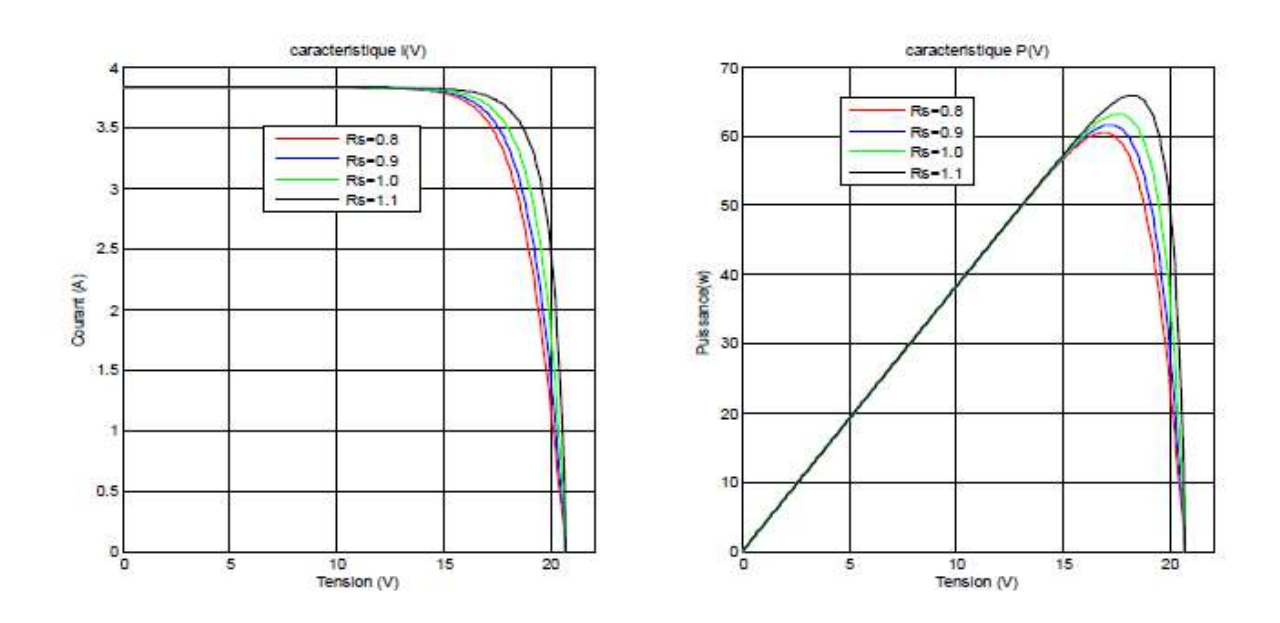

**Figure II. 12 : Caractéristique I-V /P-V d'un module pour différentes valeurs de Rs.**

#### **II.4. Conclusion :**

Dans la première partie de ce chapitre, nous avons présenté le système photovoltaïque et l'effet photovoltaïque d'une cellule solaire ainsi que ces différents types. Ensuite nous avons montré les caractéristiques électriques de PV et l"assemblage de plusieurs panneaux PV séries et / ou parallèle.

Dans le chapitre suivant on vas simuler le traceur développé sous Proteus profesionelle 8

# *Chapitre III*

*Simulation du traceur sous Proteus*

#### **Chapitre III : Modélisation du traceur sous Proteus**

#### **III.1. Introduction :**

 Dans ce chapitre, on présentera les étapes qu"on a suivit lors de la modélisation du traceur des caractéristiques photovoltaïques à base d"une charge électronique Mosfet sous Proteus. Les résultats de simulation seront présentés et commentés dans ce même chapitre**.**

#### **III.2. Logiciel Proteus :**

Proteus est une suite logicielle destinée à l'électronique développée par la société Labcenter Electronics. Les logiciels incluent dans Proteus (Deux logiciels principaux ) permettent le CAO dans le domaine électronique :

#### **III.2.1 ISIS :**

 Ce logiciel permet de simuler des circuits électroniques, ce qui permet de déceler certaines erreurs dès l'étape de conception. Indirectement, les circuits électriques conçus grâce à ce logiciel peuvent être utilisé dans des documentations car le logiciel permet de contrôler la majorité de l'aspect graphique des circuits

#### **III.2.2 ARES :**

 Le logiciel ARES est un outil d'édition et de routage qui complète parfaitement ISIS. Un schéma électrique réalisé sur ISIS peut alors être importé facilement sur ARES pour réaliser le PCB (Printed Circuit Board) de la carte électronique. Bien que l'édition d'un circuit imprimé soit plus efficiente lorsqu'elle est réalisée manuellement, ce logiciel permet de placer automatiquement les composants et de réaliser le routage automatiquement.[30]

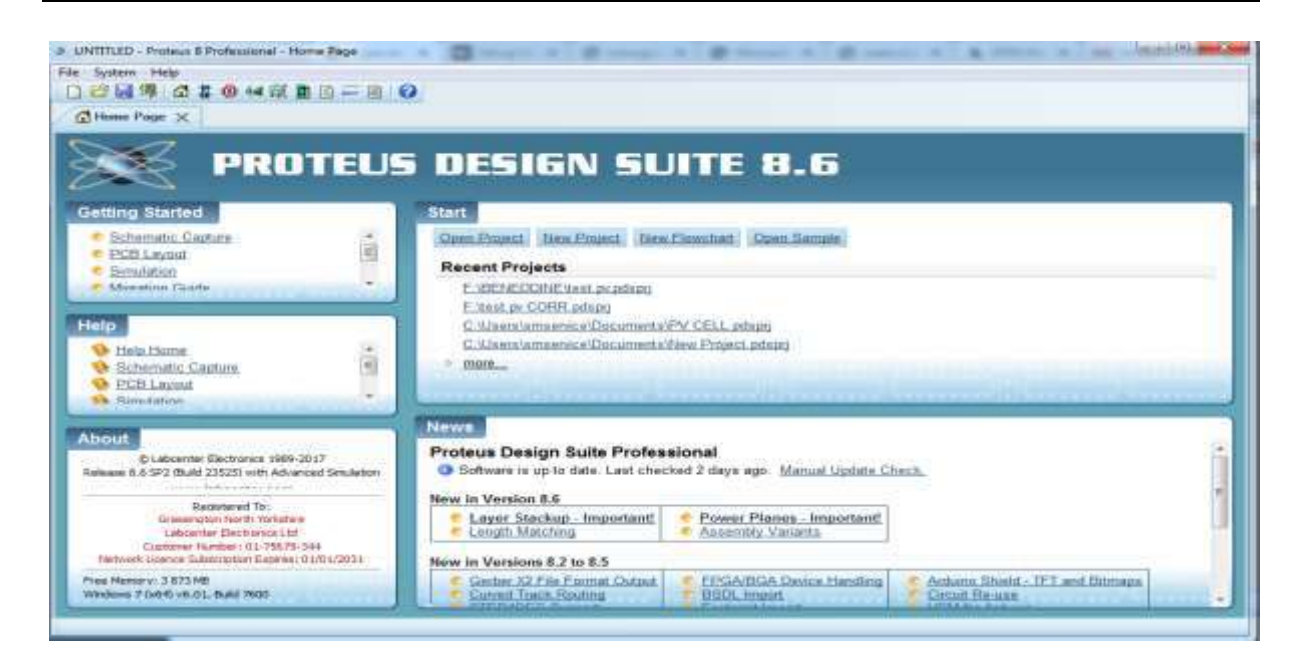

**Figure III. 1***: Logiciel Proteus (ISIS et ARES)*

#### **III.3. Description du modèle PV utilisé :**

#### **III.3.1. Modèle PV à simuler :**

 Dans le cas où la cellule se comporte en générateur de puissance, il existe plusieurs modèles électriques, aussi appelés circuits équivalents, pour reproduire le comportement de la cellule à l'aide de composants électroniques. Le modèle utilisé inclut une source de courant, une diode, une résistance série et une résistance shunt*.* La diode décrit les propriétés semiconducteur de la cellule photovoltaïque .Egalement, la résistance série, modélise les portes ohmiques du matériau. La résistance shunt, modélise les courants parasites qui traversent la cellule.

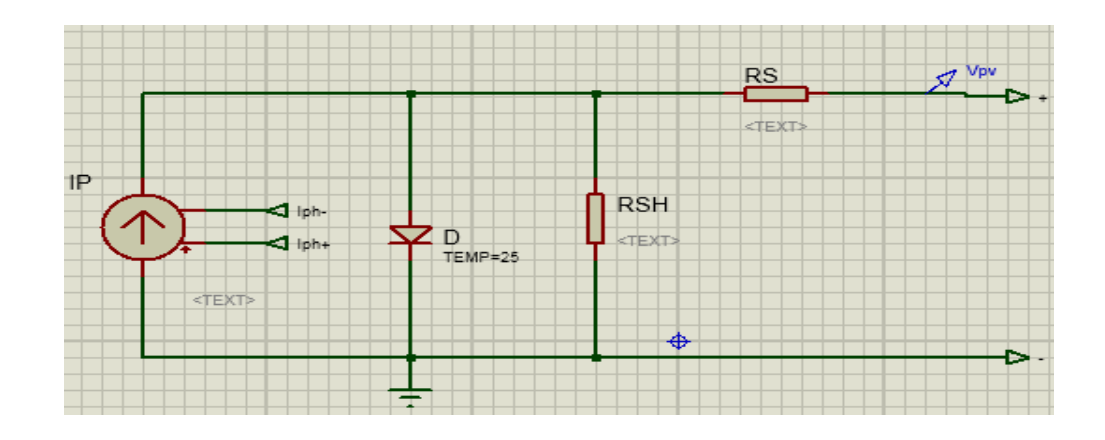

**Figure III. 2***: Modèle équivalent du PV utilisé*

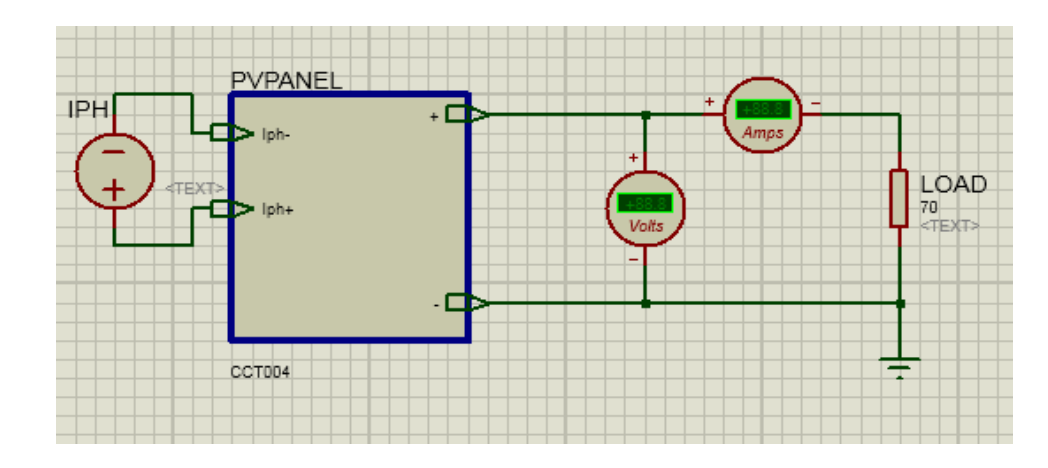

**Figure III. 3***: Modèle subsystem du PV utilisé*

Pour pouvoir simuler le modèle du panneau, il faut entrer les valeurs des paramètres du panneau à modéliser. On va utiliser les paramètres d'un panneau photovoltaïque du type monocristallin montré dans ce tableau suivant :

**Tableau III. 1 :***Caractéristiques électrique PV utilisé*

| Puissance max $P_{\text{max}}$        | 55 W   |
|---------------------------------------|--------|
| Tension à circuit ouvert $V_{oc}$     | 22.2 V |
| Tension au point max $V_{\text{mDD}}$ | 17.5V  |
| Courant au point max $I_{\text{mDD}}$ | 3.12A  |
| Courant de court circuit $I_{\rm sc}$ | 3.5A   |
| Le nombre de cellules en série $N_s$  |        |

#### **III.3.2. Circuit de commande utilisée :**

#### **III.3.2.1. La carte Arduino Mega :**

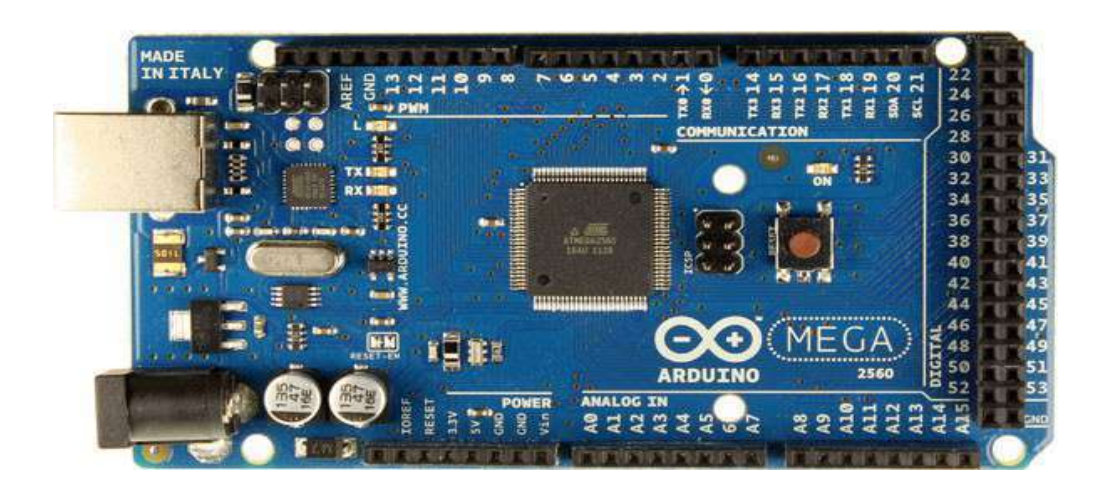

**Figure III. 4***: Arduino Mega* 

Il y a de nombreuses cartes électroniques qui possèdent des plateformes basées sur des microcontrôleurs disponibles pour l'électronique programmée. Tous ces outils prennent en charge les détails compliqués de la programmation et les intègrent dans une présentation facile à utiliser. De la même façon, le système Arduino simplifie la façon de travailler avec les microcontrôleurs tout en offrant aux personnes intéressées plusieurs avantages cités comme suit [31]:

- Les prix (réduits) ;
- Multi plateforme ;
- Un environnement de programmation clair et simple ;
- Logiciel Open Source et extensible ;
- Matériel Open source et extensible ;
- Connexion avec le logiciel Matlab.

Dans ce traceur, l'Arduino est utilisé pour contrôler la charge électronique ainsi que pour acquérir le courant et les valeurs de la tension du panneau de test, qui ont ensuite été transférées à un ordinateur de supervision. On peut programmer la carte Arduino en utilisant Simulink avec un Support Package for Arduino. Le package de support génère automatiquement du code a partir de notre modele Simulink qui s'exécute ensuite sur la carte Arduino (en un clic sur un bouton).

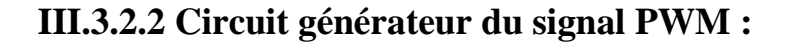

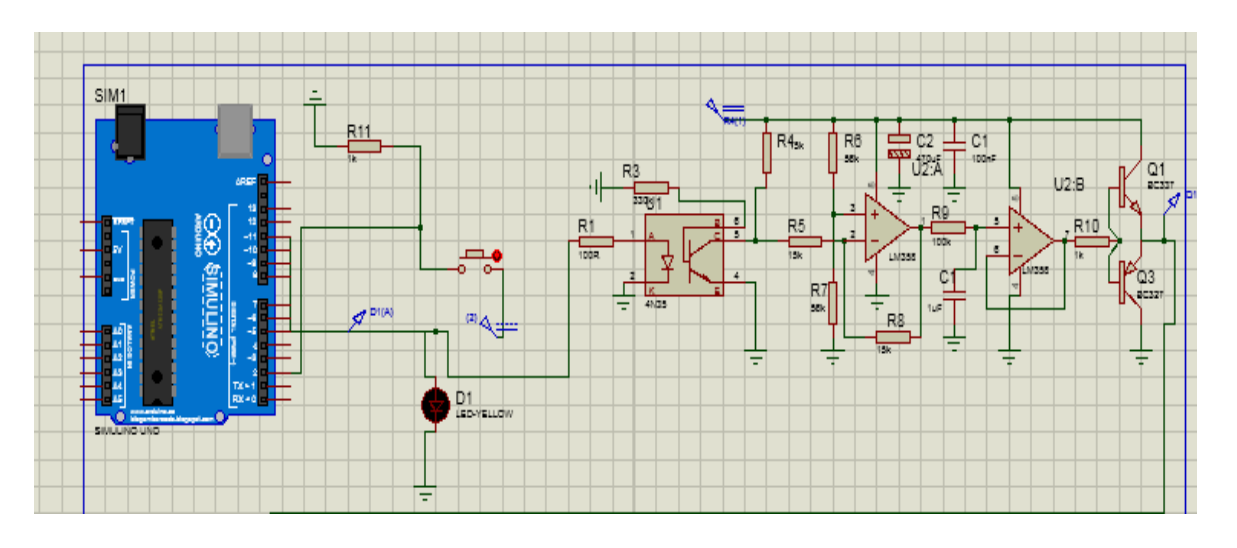

**Figure III. 5***: Générateur du signal de commande PWM.*

Le PWM est piloté par l'Arduino mega pour fournir une tension de commande de grillesource VGS pour la charge MOSFET (Fig. (III.8)) en utilisant le logiciel Arduino. En appuyant sur le bouton poussoir (Fig.(III.5)), le rapport cyclique du PWM se varie rapidement (de 2 à 5 sec), sa vitesse est contrôlée. L"Arduino permet d"afficher également les résultats sur l"ordinateur.

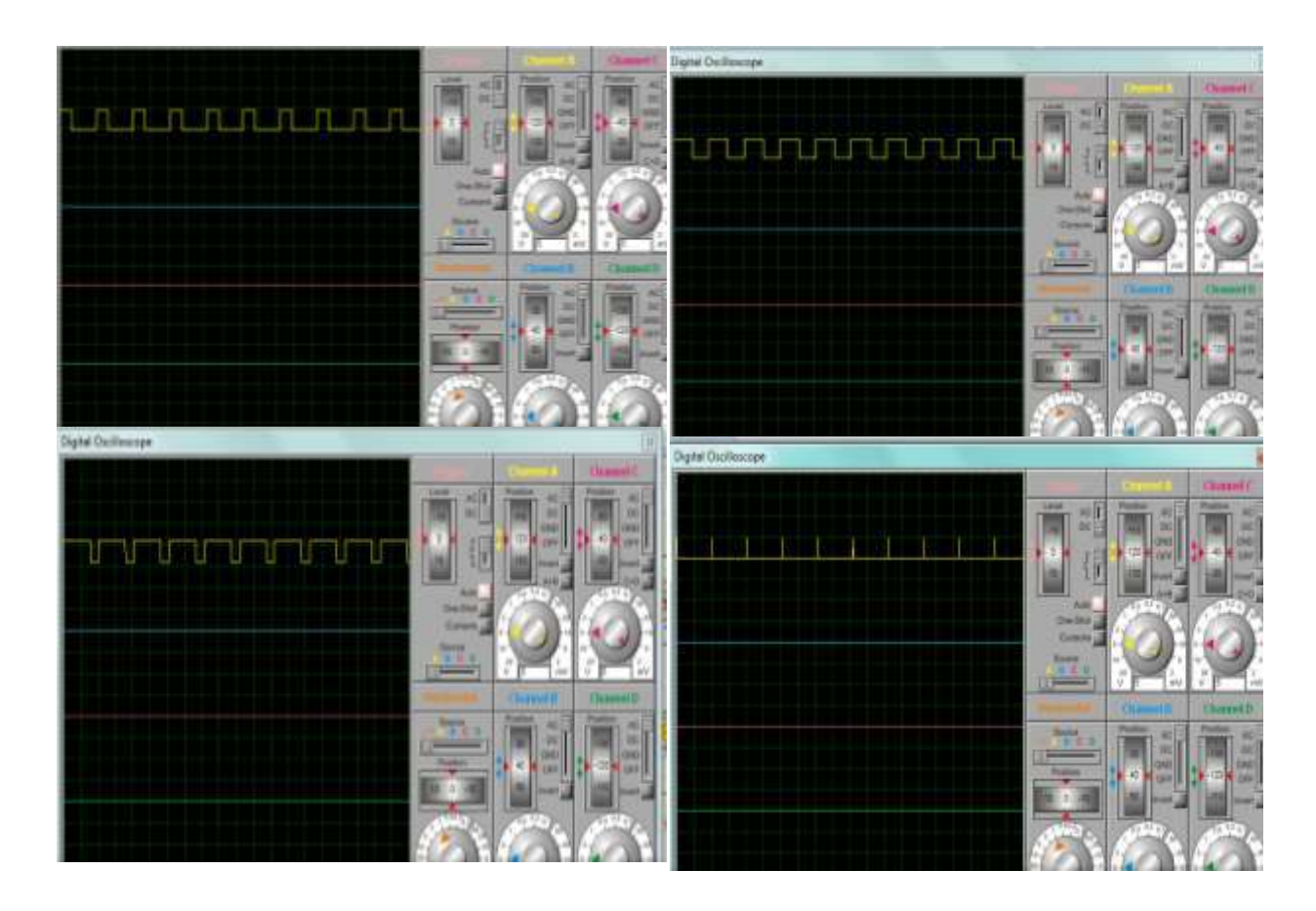

**Figure III. 6***: Signal de commande PWM***.** 

La figure (III.6) montre le signal attaquant la grille du transistor MOSFET permettant de faire varier la charge électronique.

#### **III.3.3. Circuit de puissance :**

#### **III.3.3.1 Mosfet IRFZ44N :**

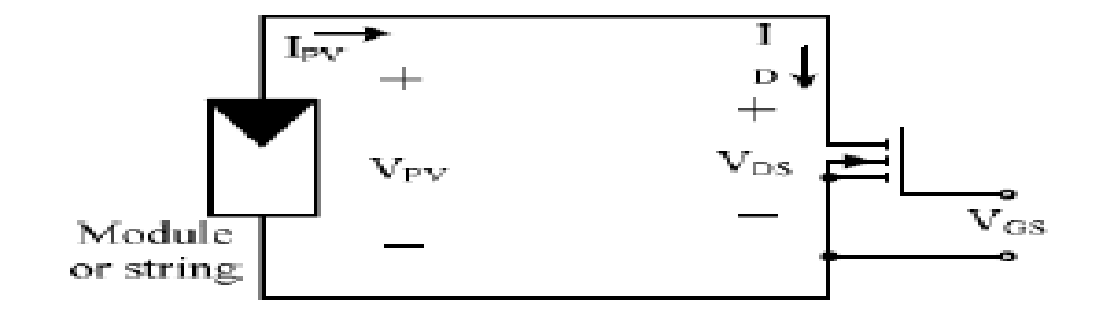

**Figure III. 7** *: Circuit de puissance.*

 Le MOSFET fonctionne comme une charge électronique contrôlée. Son rôle est de faire varier l"impédance aux bornes du module photovoltaïque pour permettre la mesure de sa caractéristique I-V.

 Quand une tension de commande est appliquée à sa grille, il génère rapidement un courant précis de sortie PV de 0 à  $I_{\rm sc}(A)$  et une tension de sortie de  $V_{\rm oc}$  à 0 (V).

L"étage de puissance est donc composé d"un MOSFET, qui travail dans sa région ohmique lorsque la tension *VDS* < *VGS* – *Vth* . Cette région appelée aussi région linéaire dans laquelle le Mosfet se comporte comme une résistance commandée par la tension *VGS*. Le courant du MOSFET *I<sub>D</sub>* est donné par l'équation :

$$
I_D = k \big( 2(V_{GS} - V_{th}), V_{DS}^2 \big) \approx 2k(V_{GS} - V_{th}) \tag{III.18}
$$

Où:

 $-k$  (A/V<sup>2</sup>) et  $\lambda$  [V<sup>-1</sup>] : Paramètres du MOSFET;

 $-V_{th}$  (V) : La tension de seuil (grille);

– *VGS* (V) : La tension grille-source;

 $-V_{DS}(V)$ : La tension drain-source;

 $-I_D(A)$ : Le courant de drain du MOSFET.

Le courant *I<sub>PV</sub>* du GPV est donné par l'équation (II.1).

Les caractéristiques d'un transistor MOSFET sont présentées dans la Figure(III.8), où chaque courbe *V<sub>DS</sub>-I<sub>D</sub>* (courbes en noirs) a été établie pour une tension V<sub>GS</sub> donnée. La caractéristique *I*-*V* d"un module PV aux conditions standard (STC) est également présenté sur cette même figure (courbe en bleu).

 Le point de fonctionnement correspond à l'intersection de la caractéristique du GPV à celle du MOSFET pour une tension *VGS* donnée. En variant *VGS* par un signal de commande PWM avec une fréquence appropriée, le point de fonctionnement du MOSFET balai la caractéristique *V-I* entre *VCO* et *ISC* [32].

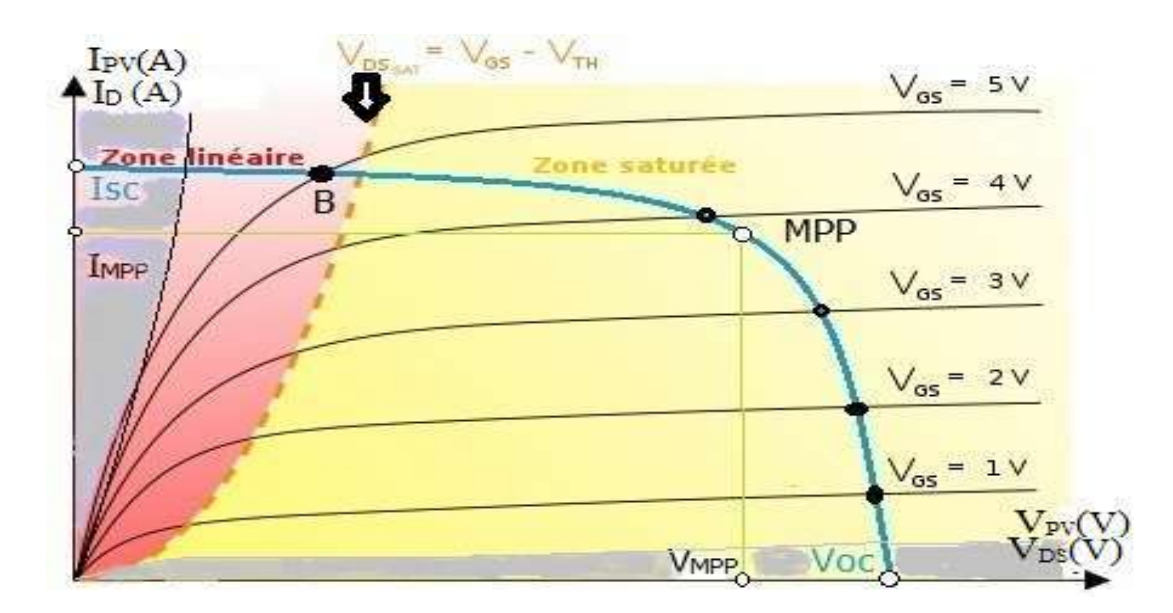

**Figure III. 8 : Caractéristique d'un GPV (courbe en bleu) et les caractéristiques d'un MOSFET (courbes en noir).Zone de fonctionnement du MOSFET**

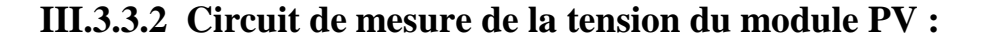

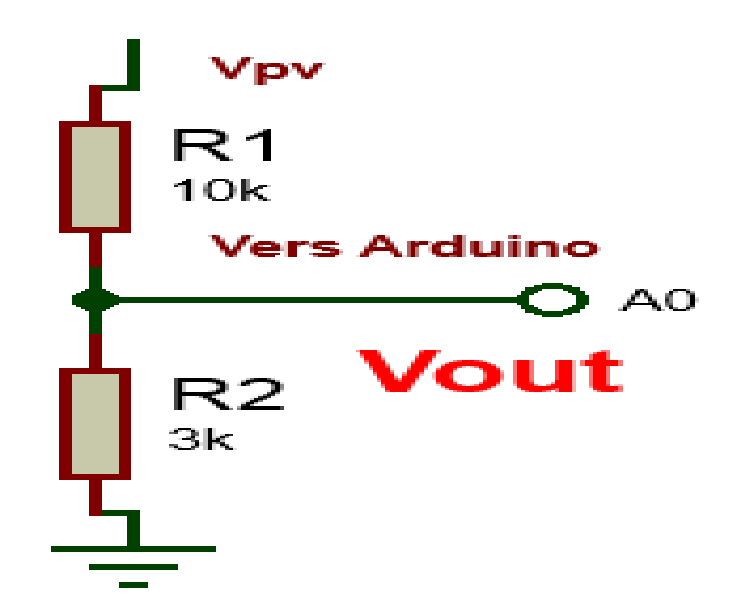

**Figure III. 9***: Diviseur de tension*

$$
V_{out} = \frac{R_2}{R_1 + R_1} V_{PV}
$$
 (III.19)

On a utilisé ce diviseur de tension, pour mesurer la tension  $V_{pv}$  aux bornes du module photovoltaïque. Bien que la tension a mesurer pour notre application ne dépasse pas le seuil de tolérance de la carte Arduino 5V

#### **III.3.3.3 Capteur de courant :**

Dans ce projet on a utilisé le capteur de courant représenté dans la figure (III.10). Ce capteur délivre à sa sortie une tension continue, V, proportionnelle à la valeur du courant  $I_{pv}$ fournie par le module PV.

$$
V_{out} = \frac{V_{cc}}{2} + Sensibilit\left(\frac{mV}{A}\right) * courant(A)
$$
 (III.20)

La valeur, V77/2 est l'offset de notre capteur qui compense les valeurs négatives instantanées du courant, donc nous avons a la sortie du capteur de courant une tension qui varie entre 0V et 5V.

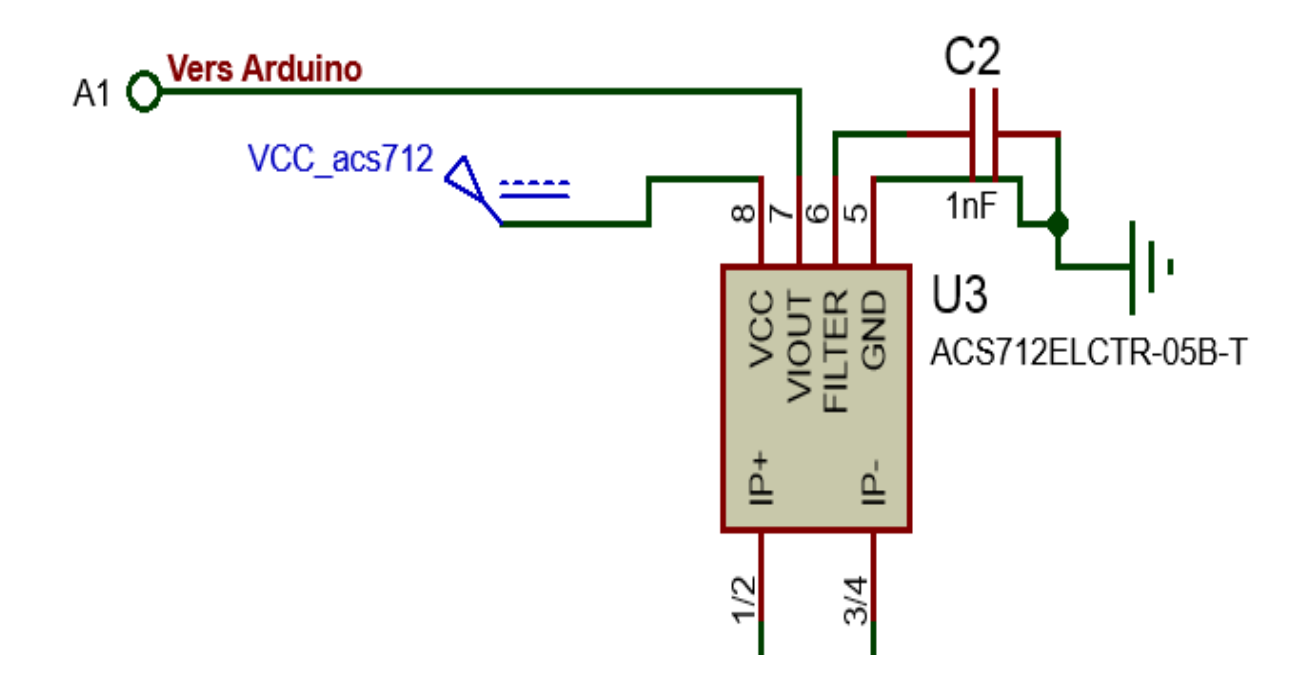

**Figure III. 10 : Schéma de simulation du capteur de courant ACS712 sous Proteus**

#### **III.4. Résultat et discussion :**

 Dans le chapitre précédent, on a présenté les bases de la modélisation mathématique du générateur PV. Ce modèle a été développé dans l"environnement Proteus dans le quel différents niveaux de langage de programmation ont été utilisés. L'utilisation de l'Arduino permet d"afficher également les résultats sur l"ordinateur.

Dans un premier temps, nous allons présenter les résultats de la simulation d'un panneau photovoltaïque dont les caractéristiques sont présentés dans le tableau (III.3). Dans les conditions STC (ensoleillement égal à 1000 W/m<sup>2</sup> et la température de la cellule est de 25 °C), faisant piloter la gâchette du MOSFET par un signal PMW généré par l"Arduino. Les courbe obtenues dans ce cas sont représentés dans les figures (III.11,12), le temps de réponse est très rapide (3 secondes).

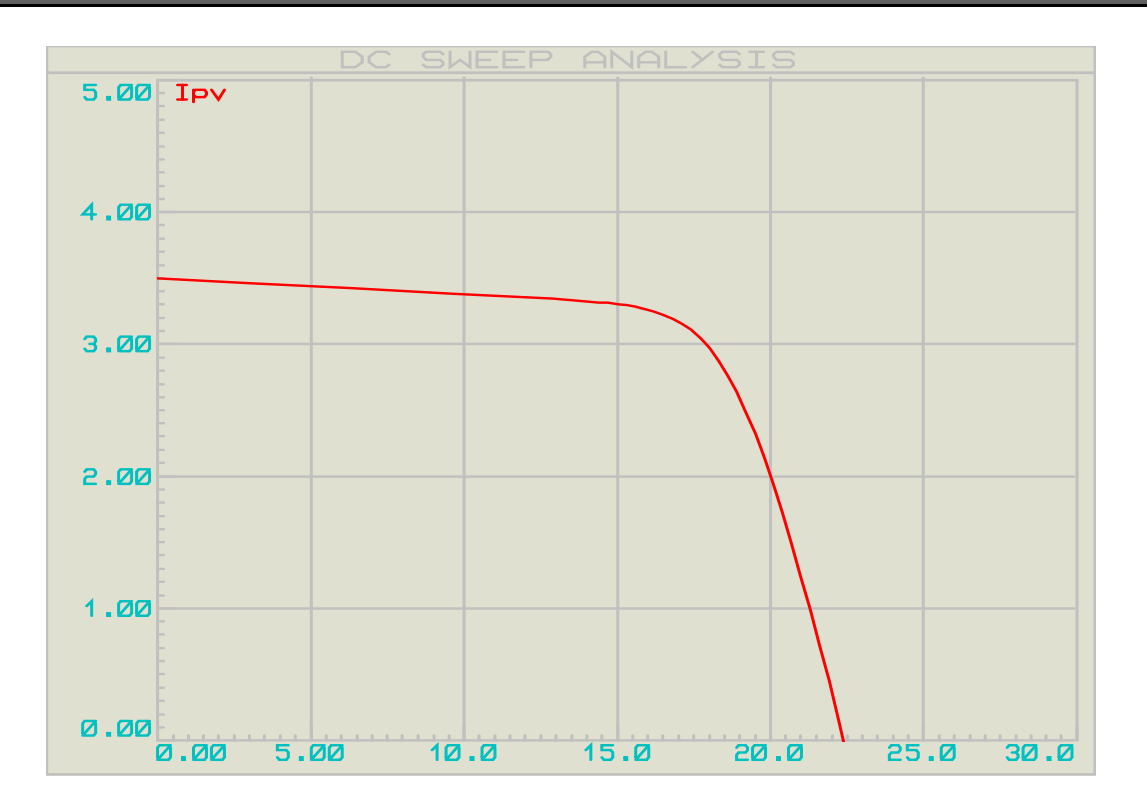

**Figure III. 11 : La caractéristique électrique I-V du traceur sous Proteus dans les conditions STC**

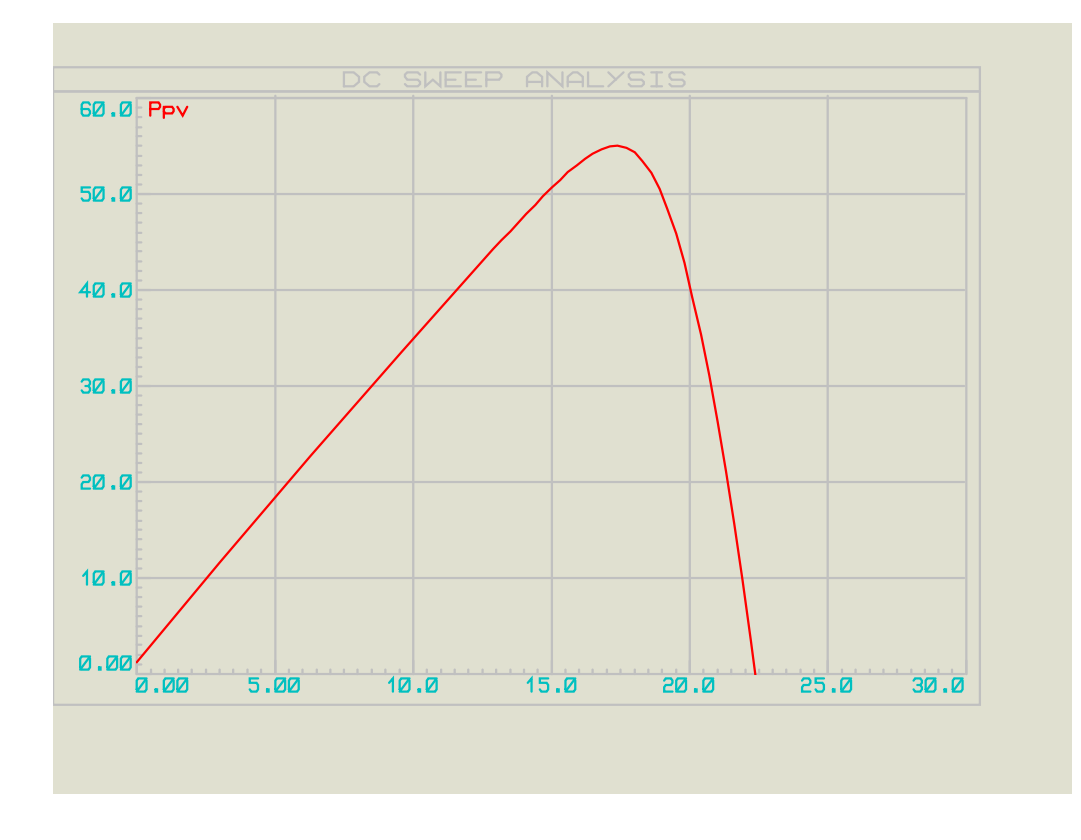

**Figure III. 12 : La caractéristique électrique P-V du traceur sous Proteus dans les conditions STC**

#### **Résultats obtenue :**

 La courbe I-V résultante obtenue à partir du circuit réalisé qui montre une faible perturbation par le bruit et la courbe est relativement lisse à cause de l'effet de la rapidité de commutation (on/off de Mosfet) .

 On voit bien que les résultats obtenus sont semblable à ceux obtenus par le modèle mathématique du panneau PV. Idem pour les paramètres électriques tels que le courant de court-circuit I<sub>sc</sub> = 3.5 A, la tension de circuit ouvert  $V_{OC} = 22.2$  volts et la MPP (Maximum Power Point) est de 55 W.

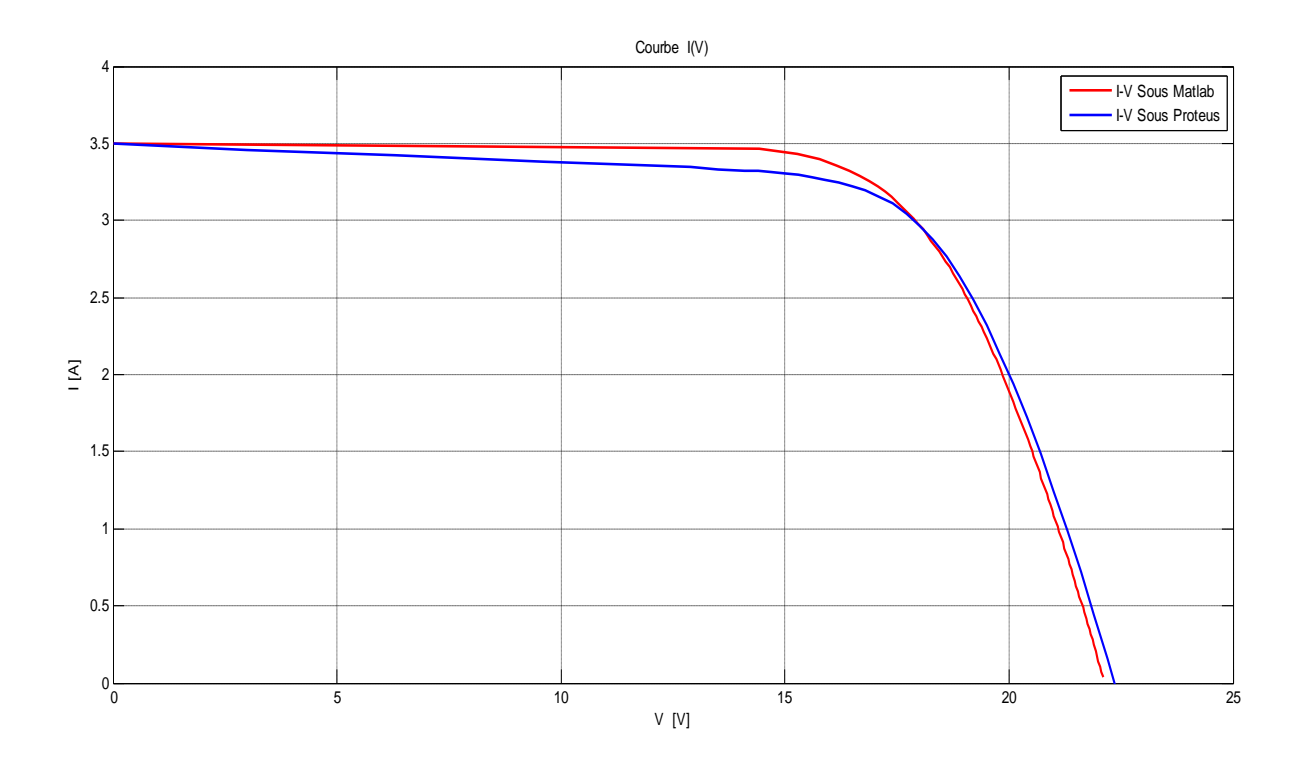

**Figure III. 13 : Comparaison entre la caractéristique I-V du modèle équivalent sous Matlab et celle du traceur sous Proteus dans les conditions STC**

![](_page_49_Figure_2.jpeg)

**Figure III. 14 :Comparaison entre la caractéristique I-V du modèle équivalent sous Matlab et celle du traceur sous Proteus dans les conditions STC** 

![](_page_49_Figure_4.jpeg)

![](_page_49_Figure_5.jpeg)

**Figure III. 15 : Caractéristiques I-V pour différents éclairements et à une température constante T=25°C.**

![](_page_50_Figure_2.jpeg)

**Figure III. 16: Caractéristiques P-V pour différents éclairements et à une température constante T=25°C.** Pour visualiser l"influence de l'éclairement sur les courbes I-V/P-V, tout d'abord on fixe la température (T = 25°C) puis on varie l'éclairement pour  $200W/m^2$ ,  $400W/m^2$ ,  $600W/m^2$ , 800W/m²,1000W/m².

D"après les deux figure en dessus , on remarque une diminution du courant de courtcircuit par rapport à l"éclairement (G) ,par contre une faible diminution de la tension du circuit ouvert. C"est qui prouve que le courant de court circuit dépend au l'éclairement, par contre la tension de circuit ouvert subit une légère augmentation.

![](_page_51_Figure_2.jpeg)

**Figure III. 17: Caractéristiques I-V pour différents températures et un éclairement constante G=1000W/m².**

![](_page_51_Figure_4.jpeg)

**Figure III. 18: Caractéristiques P-V pour différents températures et un éclairement constante G=1000W/m².**

On a maintenu une température fixe de 25 C° à différents éclairements, on remarque que la tension est très sensiblement à la variation de la température. Et le courant est faiblement dépendant de la température. L"augmentation de la puissance va dans le sens inverse de la température figure (III.18)

![](_page_52_Figure_2.jpeg)

### **III.4.2 Influence de variation de deux résistance RS et Rp :**

**Figure III. 19: Caractéristiques I-V pour différents valeurs de Rs et Rp.**

![](_page_52_Figure_5.jpeg)

**Figure III.20: Caractéristiques P-V pour différents valeurs de Rs et Rp**

On observe que la résistance série  $R_s$  influe légèrement sur la tension en circuit ouvert Vco qui diminue a partir d'une certaine valeur de Rs. Par contre, l'influence de la résistance parallèle  $R_p$  est se manifeste surtout aux processus de fabrication, et son influence ne se fait sentir que pour de très faibles valeurs. Elle est trop faible ne donnera plus de tension sous faible éclairement.

#### **III.5. Conclusion :**

 Dans ce chapitre on a simulé le traceur développé par le logicielle Proteus, on a utilisé le modèle empirique à une diode avec une charge électronique Mosfet, pour simuler le fonctionnement des modules PV pour différentes conditions d"ensoleillement et de température en plus l'influence de la résistance série  $R_s$  et la résistance parallèle  $R_p$ . Le principal intérêt de ce modèle réside dans sa simplicité et sa facilité de mise en œuvre à partir des caractéristiques techniques données du constructeur.

 Dans le prochain chapitre on va réaliser ce traceur avec une carte arduino pour l'acquisition des données en utilisant des composants électroniques simple et à faible cout.

# *Chapitre IV*

## *Conception et Réalisation du*

### *traceur*

#### **Chapitre** *IV* **: Réalisation et Conception du traceur**

#### **IV.1. Introduction**

 Après avoir simuler les paramètres du traceur développé , Dans ce chapitre, on vas réaliser le traceur des caractéristiques électriques .Cet instrument est associé à la carte Arduino aussi vers l"ordinateur afin d"afficher la caractéristiques I-V. Ces courbes ont été effectuées sous le logiciel MATLAB**.**

#### **IV.2 Outils de développement et de conception utilisés**

Dans ce travail, un assemblage de plusieurs logiciels est fait afin de réaliser un tel résultat.

![](_page_55_Picture_7.jpeg)

**Figure IV. 1 :** *Programme arduino utilisé dans ce modèle*

#### **IV.3. L'outil Matlab**

En complément du noyau de calcul Matlab, l'environnement comprend des modules optionnels qui sont parfaitement intégrés à l'ensemble :

- Une vaste gamme de bibliothèques de fonctions spécialisées (Toolboxes).
- Simulink, un environnement puissant de modélisation basée sur les schémas-blocs et de simulation des systèmes dynamiques linéaires et non linéaires.
- Des bibliothèques de blocs Simulions spécialisés (Blocksets).
- D'autres modules dont un Compilateur, un générateur de code C, un accélérateur.
- Un ensemble d'outils intégrés dédiés au Traitement du Signal : le DSP Workshop

![](_page_56_Picture_9.jpeg)

**Figure IV. 2 :Logiciel Matlab**

 Le logiciel Matlab est utilisé pour visualiser les courbes obtenu de circuit et qui ont traités par la carte arduino Mega .

#### **IV.4 Arduino Mega**

![](_page_57_Figure_3.jpeg)

**Figure IV. 3 :** *Logiciel Arduino*

On a utilisé la broche 11 de l"Arduino PWM , en utilisant la fonction analogWrite. Son signal de cycle de travail varie de 0 V à 5 V, c'est-à-dire de 0% à 100% ou de 0 à 255 ADC.

MATLAB 2014a est versions ultérieurs permettent une communication directe avec Arduino Mega en Simulink. La communication s'effectue via le cable du port USB. Les données numériques et analogiques peuvent être facilement envoyées d'Arduino a SIMULINK et vice versa en utilisant (Support Package for Arduino.)

#### **IV.5. Dispositif expérimental et résultats :**

#### **IV.5.1 Panneau solaire Monocristallin :**

Le panneau utilisé est de type monocristallin représenté sur la figure(IV.4)

![](_page_58_Picture_2.jpeg)

**Figure IV. 4 :***Panneau solaire utilisé*

- \* Puissance maximal Pmax 10.29 W;
- \* Tension a point maximal Vpm 15.6 V;
- \* Courant a puissance maximal Ipm 0.66 A;
- \* Tension de circuit ouvert Vco 21.5 V;
- \* Courant de court-circuit Icc 0.69 A.

#### **IV.5.2 Capteur de courant ACS712**

Le dispositif ACS712 Allegro offre un moyen économique et précis de détection de courants AC et DC. Il est basée sur le principe de l'effet Hall, qui a été découvert par le Dr Edwin Hall en 1879 selon ce principe, quand un conducteur de courant est placé dans un champ magnétique déposé, une tension est générée sur ses bords perpendiculaires à la direction à la fois du courant et du champ magnétique. La Figure( IV.(5)) représente le capteur de courant ACS712 utilisé dans notre travail .

![](_page_59_Figure_4.jpeg)

**Figure IV. 5 :Capteur de courant ACS712**

#### **IV.5.3 Capteur de tension**

![](_page_59_Picture_7.jpeg)

**Figure IV. 6** *Capteur de tension*

Ce module est basé sur le principe un diviseur de tension , peut réduire la tension de la borne d'entrée de tension module ne peut pas être supérieure à 5 V  $\times$  5 = 25 V (3.3 V).

#### **IV.5.4 Le Mosfet IRLZ44ZL**

![](_page_60_Picture_3.jpeg)

**Figure IV. 7 :***Composant électronique MOSFET*

IRFZ44N Power MOSFET est un MOSFET de puissance HEXFET avancé qui utilise des techniques de traitement avancées pour obtenir une zone de silicium extrêmement résistante au démarrage. Cet avantage, associé à la vitesse de commutation rapide et la conception de périphérique est robuste pour laquelle les MOSFET HEXFET power sont reconnus, un dispositif extrêmement efficace et fiable pour une utilisation dans une grande variété d'applications. puissance dissipée est environ 55 watts. Faible résistance thermique et de faible coût [36]

#### **IV.5.5 Le circuit complet :**

Le circuit complet du traceur montre le circuit conçu qui est très simple et utile pour tracer les courbes du module.

![](_page_61_Picture_2.jpeg)

**Figure IV. 8** *Le circuit complet*

 On a réalisé le schéma global représenté dans la figure (IV.8) alimenté par le GPV. L'éclairement et la température étaient de  $(600 \text{ w/m}^2 \text{ } 52 \text{ }^{\circ}\text{C}, 800 \text{ w/m}^2 \text{ } 55 \text{ }^{\circ}\text{C})$ .

Le choix de MOSFET est le point essentiel pour un bon fonctionnement de la traceur , dans notre projet on choisi Mosfet IRFZ44N qui fonctionne comme une charge électronique variable. Dispose une zone de fonctionnement permettant de couvrir l"ensemble des points de la caractéristique des GPV que nous voulons caractériser. La variation de la charge électronique nous permet de tracer la caractéristique *I-V* du module photovoltaïque. Le signal de commande est appliqué aux terminaux Gâte-Source du MOSFET, car VGS doit suivre les caractéristiques I-V du module PV

Comme cité précédemment, le système d'acquisition de données (arduino) est utilisé pour fournir la tension de commande de grille PWM .Ce signal est un rapport cyclique de modulation de largeur d"impulsion (PWM) d"Arduino Mega a été utilisé pour contrôler simultanément la tension d"entraînement grille-source de deux MOSFET de puissance agissant comme des charges électroniques variables rapides. Dont le rapport cyclique est variable de 1 à 5 V, V<sub>GS</sub> pour la charge MOSFET et aussi enregistrer les signaux des différents capteurs et outils de mesure décrits ci-dessus, Le signal de commande PWM varie donc la valeur de la tension V<sub>GS</sub> afin de balayer la tension et les courants du module PV des valeurs minimales jusqu'au valeurs maximales.

![](_page_62_Figure_3.jpeg)

**Figure IV. 9: Schéma bloc d'acquisition, de traitement, de contrôle et de visualisation en temps réel des résultats expérimentaux**

La figure (III.9), illustre le modèle Simulink complet pour notre projet. C'est d'avoir 4 parties 1. Entrée de matériel - ou on lira les données des capteurs a l"aide de ce bloc

2. Traitement de données et transférer le signal de commande vers le Mosfet par le bloc PWM\_ converter

3. Sortie de matériel, les données traitées seront affiche sur l"afficheur Scope a l"aide de ce bloc.

4. Visualisation des courbes, par l"utilisation des blocs, "to work space" et "display".

La tension  $V_{PV}$  est détectée en utilisant le capteur de tension, le courant Ipv est mesuré par le capteur de courant ACS712 ;

La visualisation des résultats obtenue sont envoyées vers logiciel Matlab, les résultats expérimentaux démontrent que l"appareil est capable de générer des courbes I-V montrant une distinction claire entre les caractéristiques de sortie d'un module PV régulièrement nettoyé par rapport à un module qui a Harmattan accumulé de poussière et d'aérosols sur une période de temps de tracés des caractéristiques I-V et P-V générés et enregistrés, différences dans les paramètres de performance tels que courant de court-circuit,

La courbe est obtenue en envoyons ces valeurs des tensions et courants au logiciel Matlab pour le traçage des courbes enregistrés sur ordinateur. En conséquence, la visualisation de la trace des caractéristiques *V*–*I* sur l'ordinateur sous Matlab devient plus uniforme pour une température de 50 C° et deux valeurs d'éclairement 800W/m² et 200W/m², comme montre la figure suivante ;

![](_page_64_Figure_2.jpeg)

**Figure IV. 10 : Résultats I-V pratiques du traceur réalisé pour différents éclairement** 

#### **IV.6. Conclusion :**

Dans ce chapitre, malgré tous les problèmes rencontré on a pu réalisé un circuit robuste est simple pour tracer la caractéristique I-V , dont on a utilisé deux capteurs un pour la mesure de courant I<sub>pv</sub> et l'autre pour V<sub>pv</sub>. Les résultats obtenus (des pré-résultat) montrent l'efficacité du traceur développé.

## *Conclusion*

#### **Conclusion**

Ce projet décrit un système d'acquisition automatisé pour le traçage des caractéristiques électriques et l'extraction des paramètres d'un panneau photovoltaïque dans des conditions réel .

On a rappelé, en premier lieu des généralités sur les traceurs photovoltaïque et les charges qui existent, puis sur le générateurs photovoltaïques en générale ,en suite on a décrit la cellule photovoltaïque, ces caractéristiques I-V et P-V , son circuit électrique équivalent , ses paramètres , l'association en série/parallèle, et l'effet de la température et de l'éclairement sur le module photovoltaïque.

 Dans la partie théorique on a réalisé le traceur sous le logiciel Proteus, ce logiciel est plus proche au réel, entrainée avec une charge Mosfet agissant comme une charge électronique variable rapide attaquée par un signale de commande PWM (modulation de largeur d'impulsion) dont le rapport cyclique varie, ce signale est généré par un Arduino mega qui est utilisé pour contrôler simultanément la tension d"entraînement grille-source .

 Dans la partie expérimentale on a réalisé ce traceur développée en utilisant un Mosfet, capteur de courant ACS712, capteur de tension, raccordé à l'arduino mega.

 A la fin, on a comparé entre les résultats de simulation et ceux pratique. Le circuit proposé est apte à être utilisé pour analyser l"influence des conditions de fonctionnement réelles, comme la température, l"ensoleillement et l"observation sur la performance du module PV, ainsi que dans l"identification et la dégradation des conditions de dysfonctionnement.

En fin et malgré les problèmes rencontrés au cours de la réalisation pratique du traceur notamment le manque de circuit électronique dans la wilaya de Ouargla, ce qui nous a obligé de les cherchés dans d"autre wilaya, on a pu réaliser un instrument apte à tracer et enregistrer les caractéristiques électriques du panneau solaire en temps réel.

En perspective, on souhaite intégrer dans le traceur développé un écran d"affichage pour visualiser les résultats en temps réel.

#### **Références bibliographiques**

[1] **Ketfi Mohammed el Amin,** "Etude et adaptation des cellules biologiques photosensibles à des microsystèmes optoélectroniques"", Mémoire Pour obtenir le grade de Magister de l"université De l"USTO17 / 05 / 2011

[2] EPIA and Greenpeace, "Solar Generation V – 2008", [Online] Available : http://www.epia.org, 2008.

[3] E.L. Meyer and E.E. Van Dyk, "Assessing the Reliability and Degradation of Photovoltaic Module Performance Parameters", *IEEE Transactions on Reliability*, Vol. 53, N.º 1, pp. 83– 92, March 2004.

**[4]A. Q. Malik and S. J. B. H. Damit**, "Outdoor testing of single crystal silicon solar cells," Renew. energy, vol. 28, no. 9, pp. 1433–1445, 2003..

**[5] E. E. Van Dyk, A. R. Gxasheka, and E. L. Meyer**, "Monitoring current–voltage characteristics and energy output of silicon photovoltaic modules," Renew. Energy, vol. 30, no. 3, pp. 399–411, 2005.

**[6] Travaux pratiques ''**Des panneaux solaires hybrides"", bac STLB Polynésie2017

**[7]KHENFER RIAD**""Détection et isolation de défauts combinant des méthodes à base de données appliquées aux systèmes électro-énergétiques" Soutenu le : 05 Mars 2015

**[8] N. Forero, J. Hernández, and G. Gordillo**, "Development of a monitoring system for a PV solar plant," Energy Convers. Manag, vol. 47, no. 15, pp. 2329–2336, 2006.

**[9]J. Salmon, R. Phelps, S. Michael, and H. Loomis**, "Solar cell measurement system for NPS spacecraft architecture and technology demonstration satellite, NPSAT1," 2003.

**[10]YingyingKuai, S. Yuvarajan,** "An electronic load for testing photovoltaic panels" *Electrical and Computer Engineering Department, North Dakota State University, 1411 Centennial Blvd., Fargo, ND 58105, USA.*Available online 23 June 2005

**[11]** ]**M. I. Development**, "c h i p K I T TM U n o 3 2 TM B o a r d R e f e r e n c e M a n u a l," Converter, pp. 1–17, 2011.

[12].**ERICK MATHEUS DA SILVEIRA BRITO**, "" CONSTRUÇÃO DE UM CARACTERIZADOR SOLAR BASEADO EM CARGA CAPACITIVA"" 04de Julho de 2014.

**[13]. M. G. Guvench, C. Gurcan, K. Durgin, and D. MacDonald**, "Solar simulator and IV measurement system for large area solar cell testing," in Proceedings of the 2004 American society for engineering education annual conference & exposition, 2004.

51

**[14]. M.G. Guvench, C. Gurcan, K. Durgin and D. MacDonald**"" For Large Area Solar Cell Testing"" .University of Southern Maine and National Semiconductor, S.Portland

[15] Adamo, F. et al. (2011). Characterization and Testing of a Tool for Photovoltaic Panel Modeling. IEEE Transactions on Instrumentation and Measurement 60(5), pp. 1613–

[16] E. Duran, J. M. Enrique, M. A. Bohorquez, M. Sidrach-de-Cardona, J. E. Carretero, and J. M. Andujar, "A new application of the coupled-inductors SEPIC converter to obtain I-V and P-V curves of photovoltaic modules," p. 10, Sep. 2010.

[17] H. B. Chi1 , M. F. N. Tajuddin2 , N. H. Ghazali3 , A. Azmi4 , M. U. Maaz5 Internet of things (IoT) based i-v curve tracer for photovoltaic monitoring systems, Universiti Malaysia Perlis, Malaysia March 2019

[18] E. Duran, M. Piliougine, M. Sidrach-de-Cardona, J. Galan, and J. M. Andujar, "Different methods to obtain the I–V curve of PV modules: A review," pp. 1–6, May 2016. [19] Site Web [http://www.fsec.ucf.edu/en/consumer/solar\\_electricity/basics/how\\_pv\\_system\\_works.htm](http://www.fsec.ucf.edu/en/consumer/solar_electricity/basics/how_pv_system_works.htm) Consulté le 20/04/2019

**[20] E. Durán,1 J. M. Andújar,1 J. M. Enrique,1 and J. M. Pérez-Oria2**, ""Determination of PV Generator I-V/P-V Characteristic Curves Using a DC-DC Converter Controlled by a Virtual Instrument"", International Journal of Photo energy Volume 2012, Article ID 843185, 13 pages.

[21**] Mr. MEHIAOUI MOHAMMED,** ""Etude des propriétés optiques et électroniques de nano fils de silicium pour application à des cellules photovoltaïques ", université ABOU BEKR BELKAID DE TLEMCEN, 24/06/2015.

[22] **AISSOU Said, ZINET Maci,''** Identification et Caractérisation D"un Système Photovoltaïque'', Université Abderrahmane Mira-Bejaia ,18 juin 2012

[23] **ELAKERMI.H.A**,''Le systéme d'alimentation électrique par panneaux solaire'',Juillet 2019.

[24] site Web [https://e-portfolio.uha.fr/user/mohamed-abdellah-agoudjil/pv-module](https://e-portfolio.uha.fr/user/mohamed-abdellah-agoudjil/pv-module-parameters-identification-using-global-search-algorithms)[parameters identification-using-global-search-algorithms](https://e-portfolio.uha.fr/user/mohamed-abdellah-agoudjil/pv-module-parameters-identification-using-global-search-algorithms) consulté le 01/05/2019

[25] Krim Med lamine Debbah Houssem Eddine, ''Etude par simulation d"un générateur photovoltaïque'', memoire de master ,Juin 2018

[26] site Web [http://www.alternative-energy-tutorials.com/energy-articles/solar-cell-i-v](http://www.alternative-energy-tutorials.com/energy-articles/solar-cell-i-v-characteristic.html)[characteristic.html](http://www.alternative-energy-tutorials.com/energy-articles/solar-cell-i-v-characteristic.html) consulté le 01 /06/2019

[27] **I.Bendjamaa** "Modélisation et commande d'un système de stockage photovoltaïque "

Mémoire de Magister Université Abou-Baker Blkaid-Tlemcen 2011/2012

[28] **OTMANE BENSEDDIK**, **FETHI DJALOUD**, ''étude et optimisation du fonctionnemnt d'un systéme photovoltaique'', Mémoire de Master université Kasdi Merbah Ouargla (2011/2012).

[29] LATRECHE Soufiane BOUZID Kheir eddine, ''Etude et Réalisation d'un système photovoltaïque à base d"une carte Arduino uno'',Memoire fin d'étude université de Kasdi Merbeh Ouargla,2015

[30] **M. TOURE Mohamed Lamine**. Cours de "Proteus professional"

[31] **A. Triki 1\*, A. Mahrane 1, A. Guenounou 1 et M. Laghrouche 2,**article ''Conception et simulation d"un banc de mesure de la caractéristique I - V des modules photovoltaïques''. Université Mouloud Mammeri, Tizi Ouzou, Algeria, 29 Mars 2014

[32] ZOUHIR AMOKRANE1, MOURAD HADDADI1, NOUREDDINE OULD CHERCHALI2,'''nouveau procédé de traçage de la caractéristique des générateurs photovoltaïques dans les conditions de fonctionnement réelles'',Article, Bucarest, 2017

[33] **Dossier technique** «Eolienne et photovoltaïque».

[34]. LATRECHE Soufiane, BOUZID Kheir eddine. Etude et Réalisation d'un système photovoltaïque à base d"une carte Arduino uno, Mémoire MASTER ACADEMIQUE en Instrumentation, UNIVERSITE KASDI MERBAH OUARGLA, 2016

[35] <http://designtronik-maroc.com/produit/f031-06-capteur-de-tension/>consulté le 01/07/2019

[36] [https://french.alibaba.com/product-detail/mosfet-transistor-irfz44n-irfz44-irf244n-to220-](https://french.alibaba.com/product-detail/mosfet-transistor-irfz44n-irfz44-irf244n-to220-60665601790.html) [60665601790.html](https://french.alibaba.com/product-detail/mosfet-transistor-irfz44n-irfz44-irf244n-to220-60665601790.html) consulté le 30/06/2019

53

## *Annexe*

#### **ANNEXXE 01:** Fiche technique de MOSFET IRF630N

### International **TOR** Rectifier

- · Advanced Process Technology
- · Dynamic dv/dt Rating
- 175°C Operating Temperature
- · Fast Switching
- · Fully Avalanche Rated
- · Ease of Paralleling
- · Simple Drive Requirements
- · Lead-Free

#### **Description**

Fifth Generation HEXFET® Power MOSFETs from International Rectifier utilize advanced processing techniques to achieve extremely low on-resistance per silicon area. This benefit, combined with the fast switching speed and ruggedized device design that HEXFET Power MOSFETs are well known for, provides the designer with an extremely efficient and reliable device for use in a wide variety of anninations.

The TO-220 package is universally preferred for all commercial-industrial applications at power dissipation levels to approximately 50 watts. The low thermal resistance and low package cost of the TO-220 contribute to its wide acceptance throughout the industry.

The D<sup>p</sup>Pak is a surface mount power package capable of accommodating die sizes up to HEX-4. It provides the highest power capability and the lowest possible onresistance in any existing surface mount package. The D<sup>3</sup>Pak is suitable for high current applications because of its low internal connection resistance and can dissipate up to 2.0W in a typical surface mount application.

The through-hole version (IRF630NL) is available for lowprofile application.

#### **Absolute Maximum Ratings**

PD - 95047A

#### IRF630NPbF IRF630NSPbF IRF630NLPbF **HEXFET<sup>®</sup> Power MOSFET**

![](_page_71_Figure_19.jpeg)

![](_page_71_Figure_20.jpeg)

![](_page_71_Picture_128.jpeg)

WWW.irt.com

07/23/
# **ANEXXE 02** Datasheet de MOSFET IRF630N

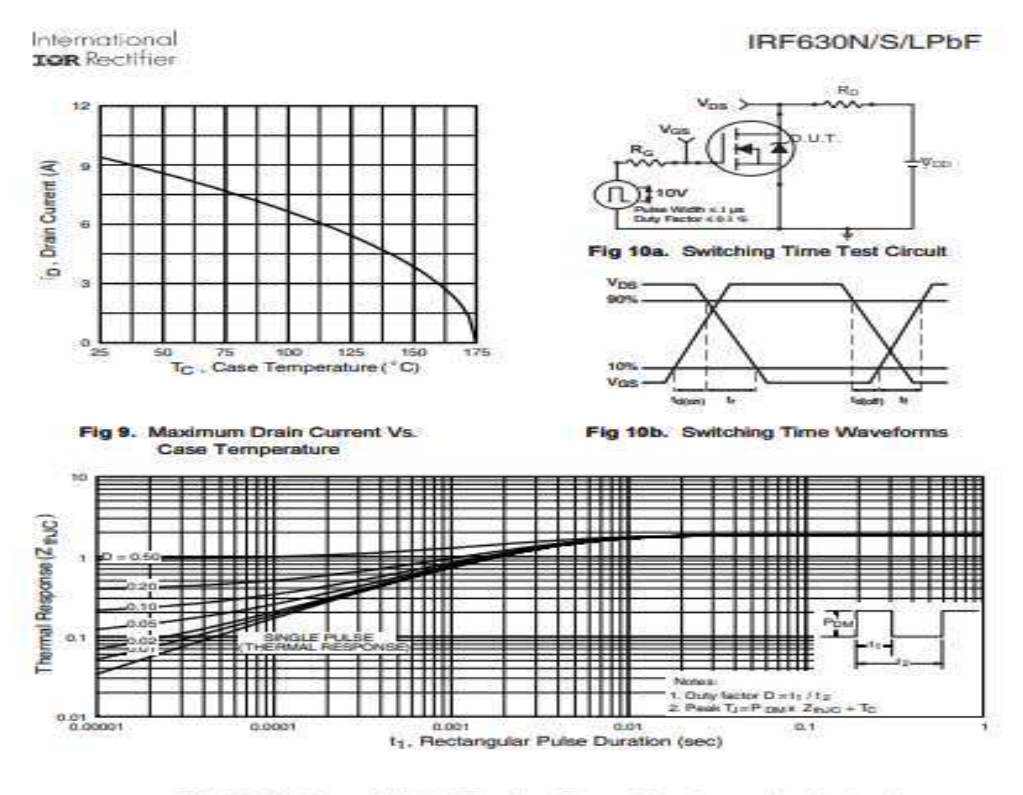

Fig 11. Maximum Effective Translent Thermal Impedance, Junction-to-Case

## **ANEXXE 03 Datasheet MOSFET IRF630**

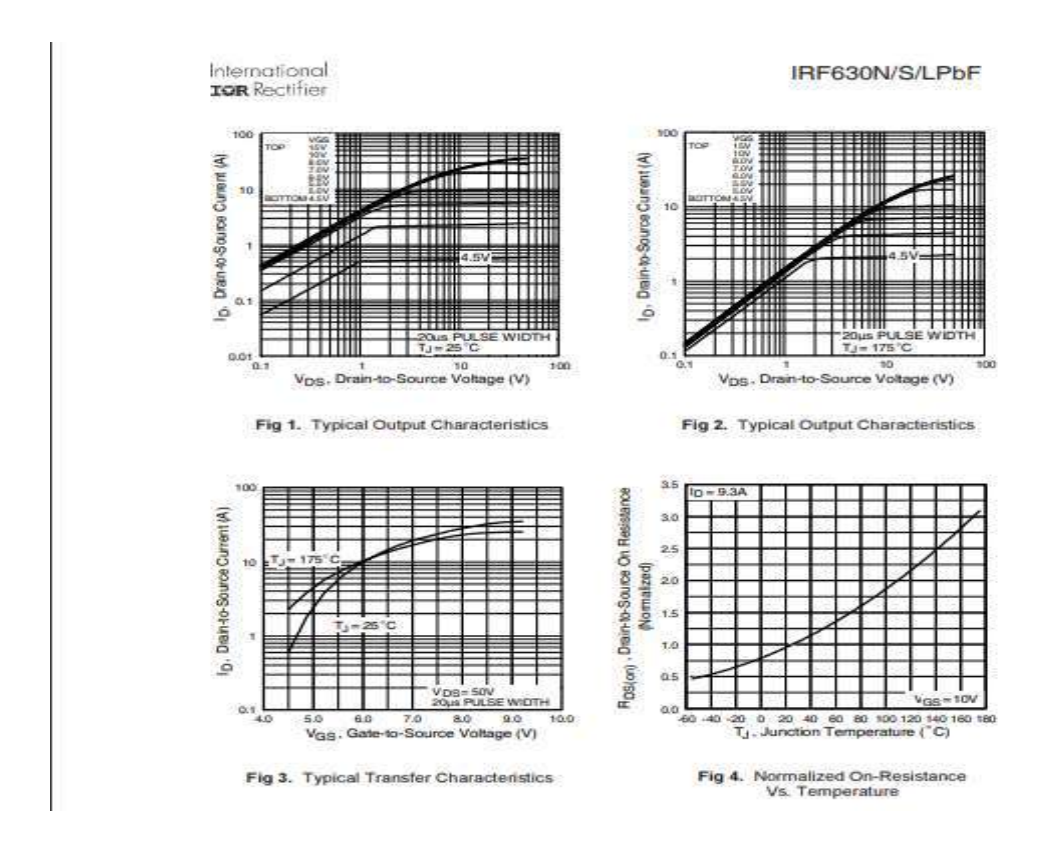

**ANEXXE 04:**Datasheet MOSFET IRF630N

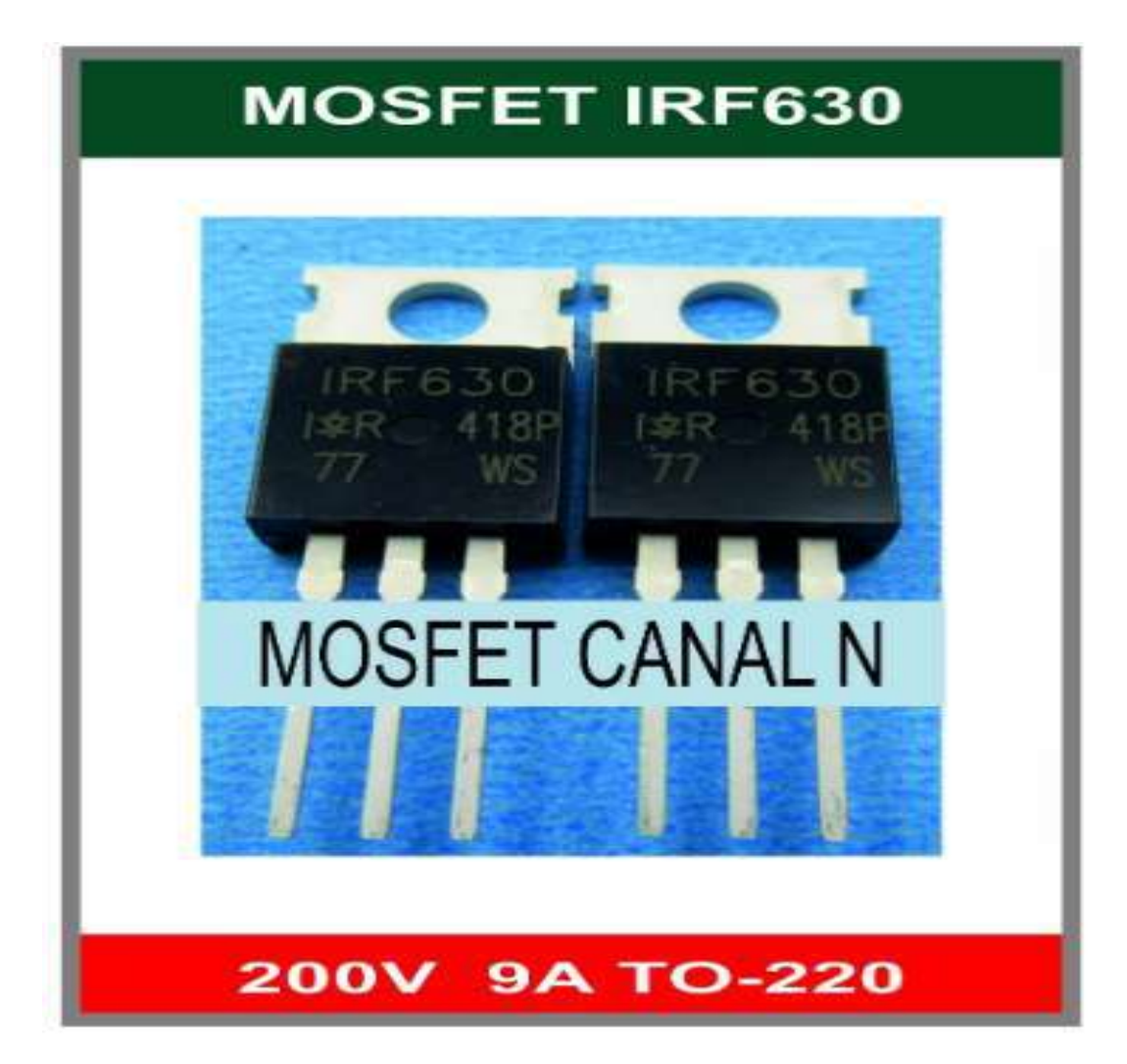

**ANNEXXE 05:**ACS712 guide

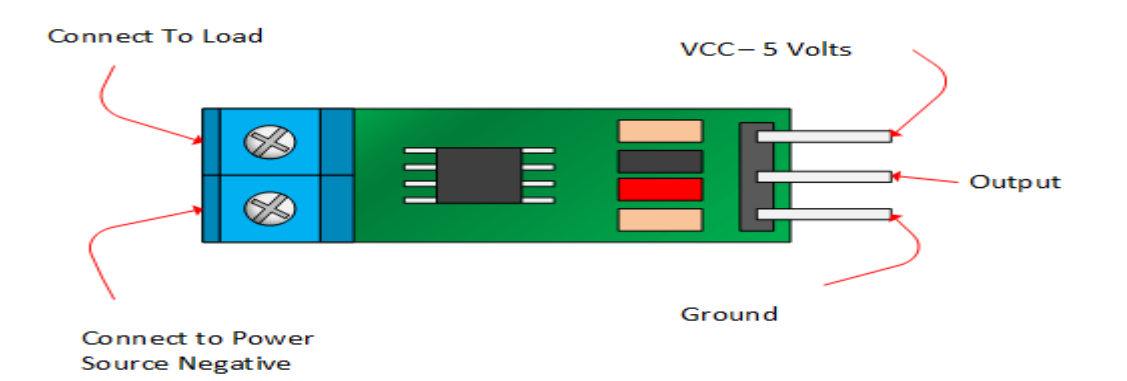

**ANEXXE 06:** Fiche technique de test de "CMIA" Architect system pour Ag HBs

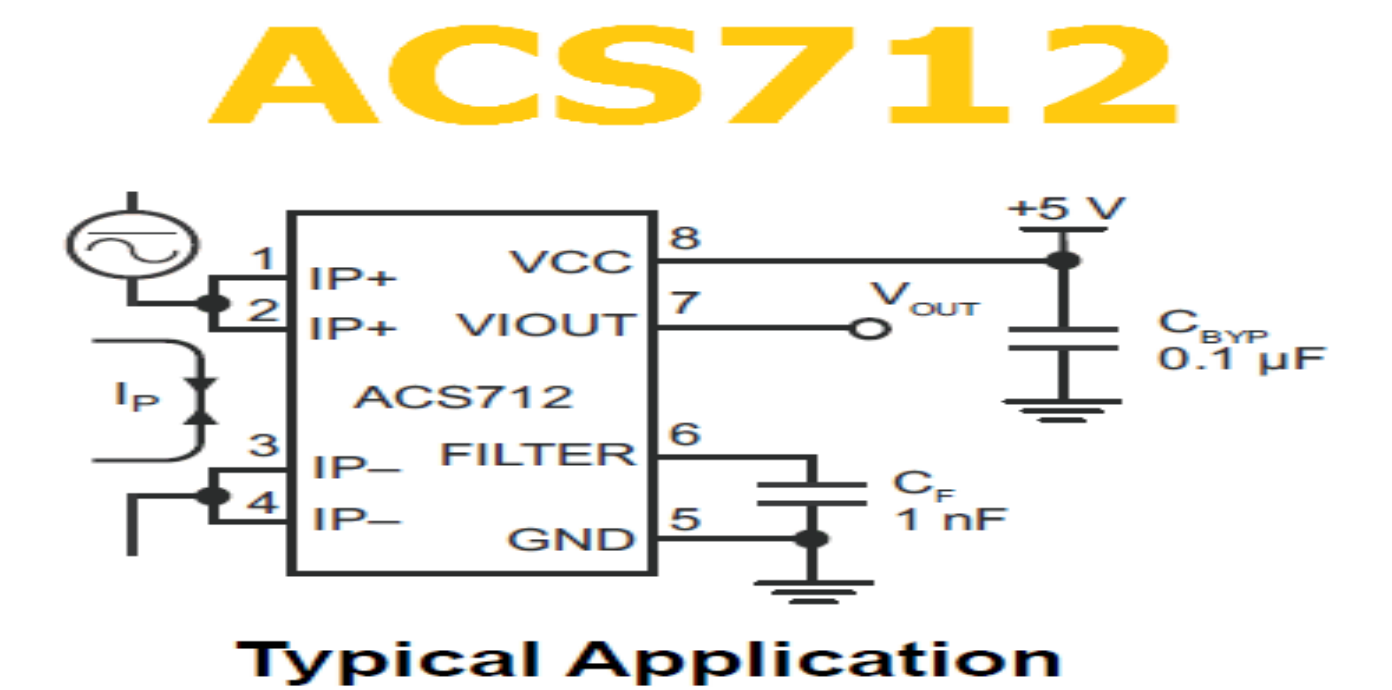

**ANEXX 07 :** datasheet Arduino Mrga2560

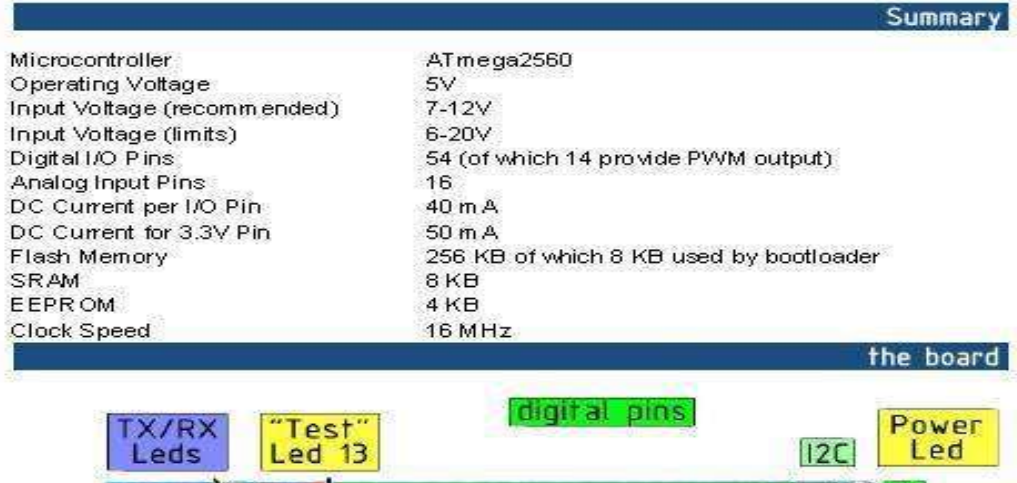

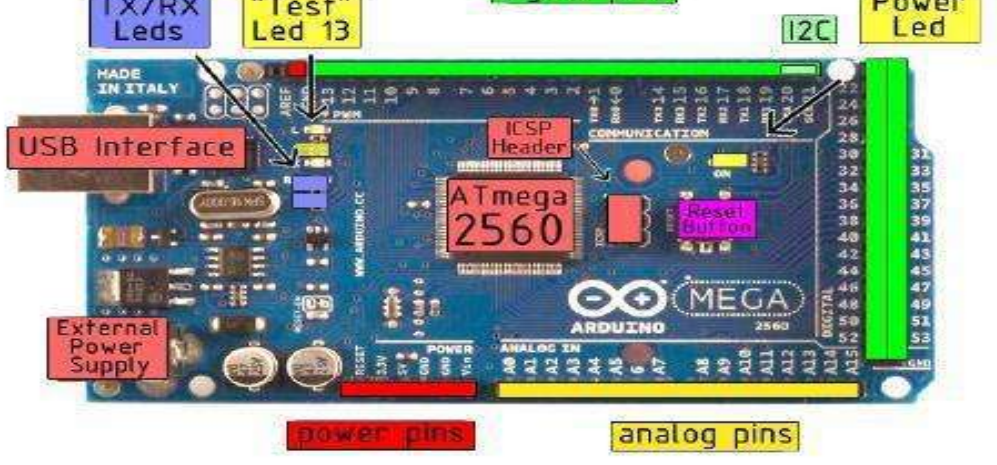

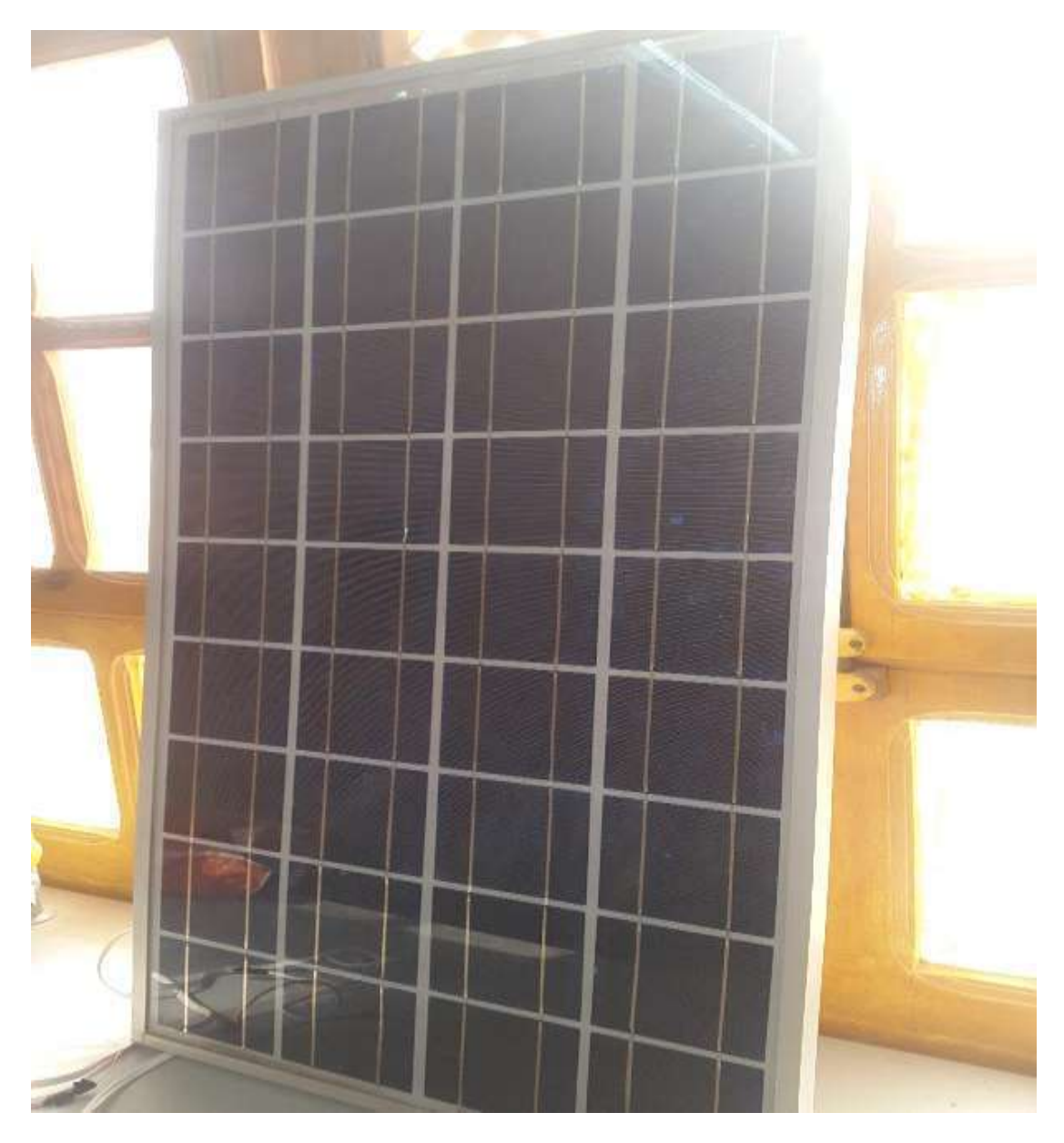

**ANEXX 08:** Panneau solaire de type TE55

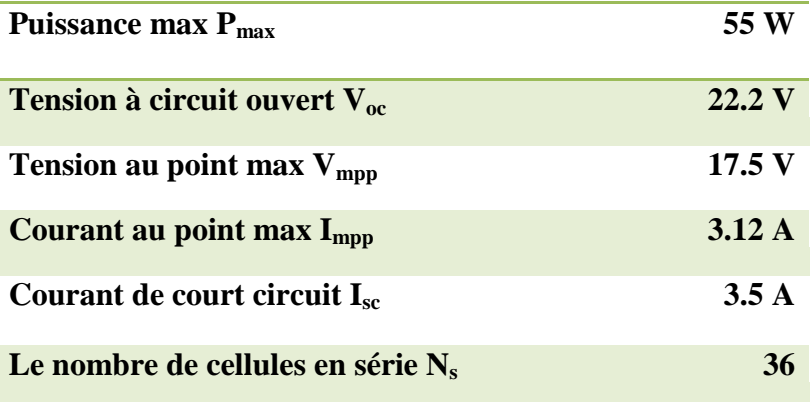

#### **Résumé**

 Dans le présent travail, on a réalisé un système embarqué à faible cout à base d"Arduino permettant de tester et tracer en temps réel et très rapide les caractéristiques électriques d'un panneau photovoltaïque (PV) dans des conditions de fonctionnement réelles. Les paramètres souhaités du panneau photovoltaïque, notamment la puissance maximale, le courant de court-circuit et la tension à vide sont calculé. Ces caractéristiques permettent d'optimiser le rendement et le diagnostic de panneau solaire. Ils ont été établies rapidement en utilisant un Mosfet en tant que charge électronique variable contrôlée par une tension grille-source VGS appropriée. Ce système est simulé en premier lieu sous PROTEUS, ensuite, a été implanté sur une carte électronique. Les résultats de simulation ainsi que ceux pratique ont été visualisés sous MATLAB.

*Mots Clés : Panneau solaire, Mosfet, caractéristique I-V, PROTEUS, MATLAB, Charge électronique.*

# **Abstract**

**Mots clés :**. This study describes a low-cost system to test and draw in real and very fast the electrical characteristics of a photovoltaic panel (PV) under such actual conditions. The desired parameters of the photovoltaic panel, including the maximum power, the short circuit current and the no-load voltage are calculated. These features have solar. They were quickly established variable electronics, which is controlled by a VGS grid-source voltage appropriate. This system is simulate on PROTEUS 8.6.The new development of this work includes the Arduino to acquire the current and tensional values of the solar panel tested and transfer them to a supervisory computer and For display the result the design and practical realization of this developed plotter of PV is based on sensors of the temperature, current and voltage lights and an arduino for circuit control

*Key Words: Solar Panel, Mosfet, I-V characteristics, PROTEUS, MATLAB.*

## **ملخص**

**Mots clés :**. الشمسية المطلوبة التي من شانها تحسين وتشخيص أداء اللوحة والمتمثلة في الطاقة القصوى والجهد بدون حمولة في هذا العمل قمنا بتطوير نظام منخفض التكلفة قائم على عمل معالج االردوينو الختبار وتتبع الخصائص الكهربائية الخاصة باللوحة الشمسية ورسمها في وقت سريع وفي ظروف التشغيل الحقيقية حيث يتم حساب خصائص اللوحة حيث تم ذلك باستخدام mosfet باعتبارها حمولة الكترونية متغيرة يتم التحكم فيها بواسطة source-gate VGS حيث نقوم بمحاكاة هذا النظام وفق برنامج proteus ثم تجسيده في بطاقة الكترونية بحيث نقوم باستخراج و رسم نتائج عملية المحاكاة وفق برنامج Matlab

**الكلمات المفتاحية: أللواح الشمسية,موسفات' ماطالب '**بروتيوز'خاصية التيار بداللة التوتر